Министерство образования и науки Российской Федерации Федеральное государственное автономное образовательное учреждение высшего образования «Южно-Уральский государственный университет» (национальный исследовательский университет) Факультет «Высшая школа экономики и управления» Кафедра «Информационные технологии в экономике»

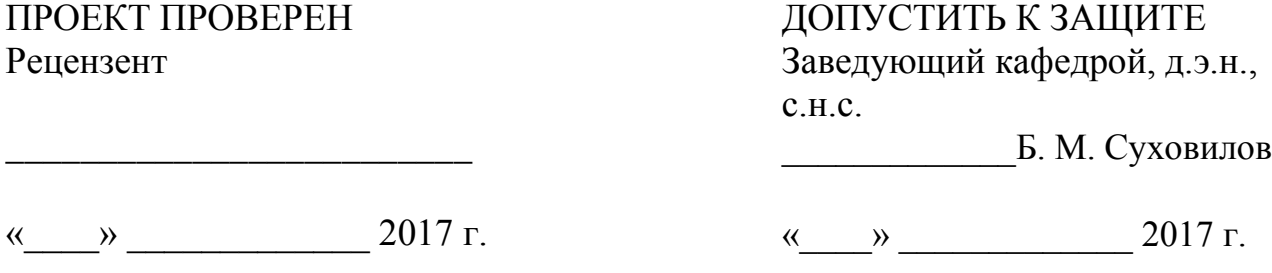

Автоматизация процесса создания консолидированной отчетности в государственном комитете по делам ЗАГС

### ПОЯСНИТЕЛЬНАЯ ЗАПИСКА ВЫПУСКНОМУ КВАЛИФИКАЦИОННОМУ ПРОЕКТУ ЮУрГУ– 09.03.02**.** 2017.382. ПЗ ВКП

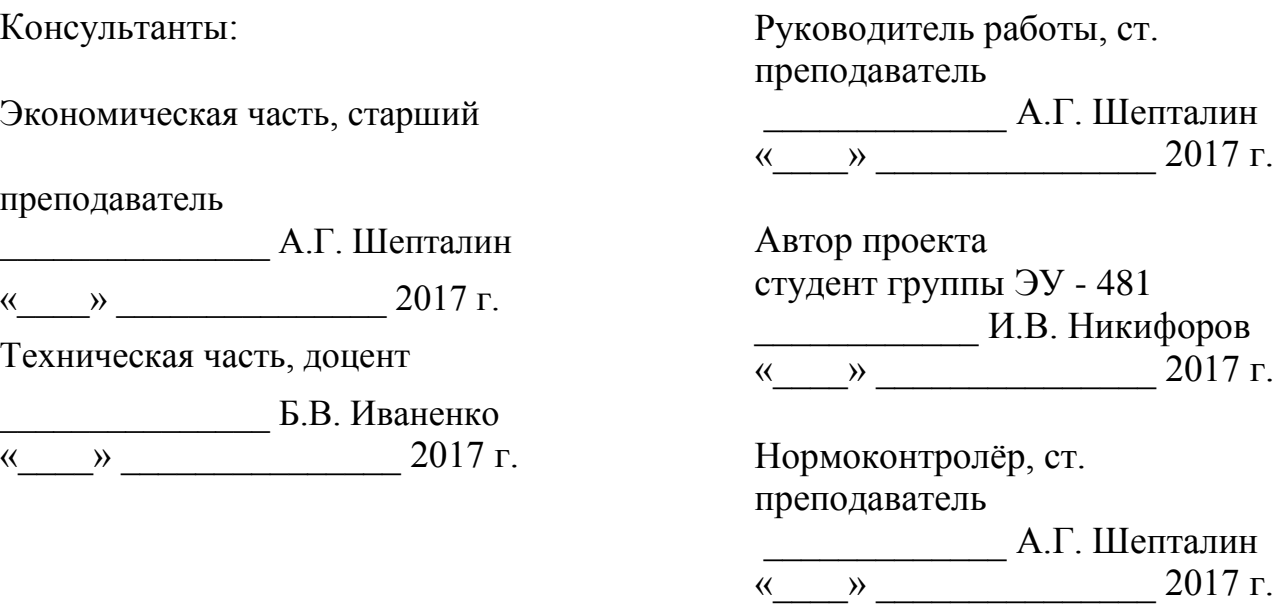

#### АННОТАЦИЯ

Никифоров И.В. «Автоматизация процесса создания консолидированной отчетности в государственном комитете по делам ЗАГС». – Челябинск: ЮУрГУ, ЭУ - 481,90 с., 33 ил., 20 табл., библиогр. список – 10 наим., 5 прилож.

Дипломная работа выполнена с целью повышения эффективности деятельности Государственного комитета по делам ЗАГС Челябинской области.

Выявлено проблемной поле путем проведения анализа внешней и внутренней среды.

По выявленной проблеме предложены способы решения.

Выполнено подробное описание и обоснование проектного решения, а именно разработка приложения автоматизации проблемного операционного бизнес-процесса.

Для разработанной информационной системы определены требования, спроектирован визуальный интерфейс и написан программный код, реализующий указанные в требованиях функции.

Проведен анализ экономической эффективности проекта.

### ОГЛАВЛЕНИЕ

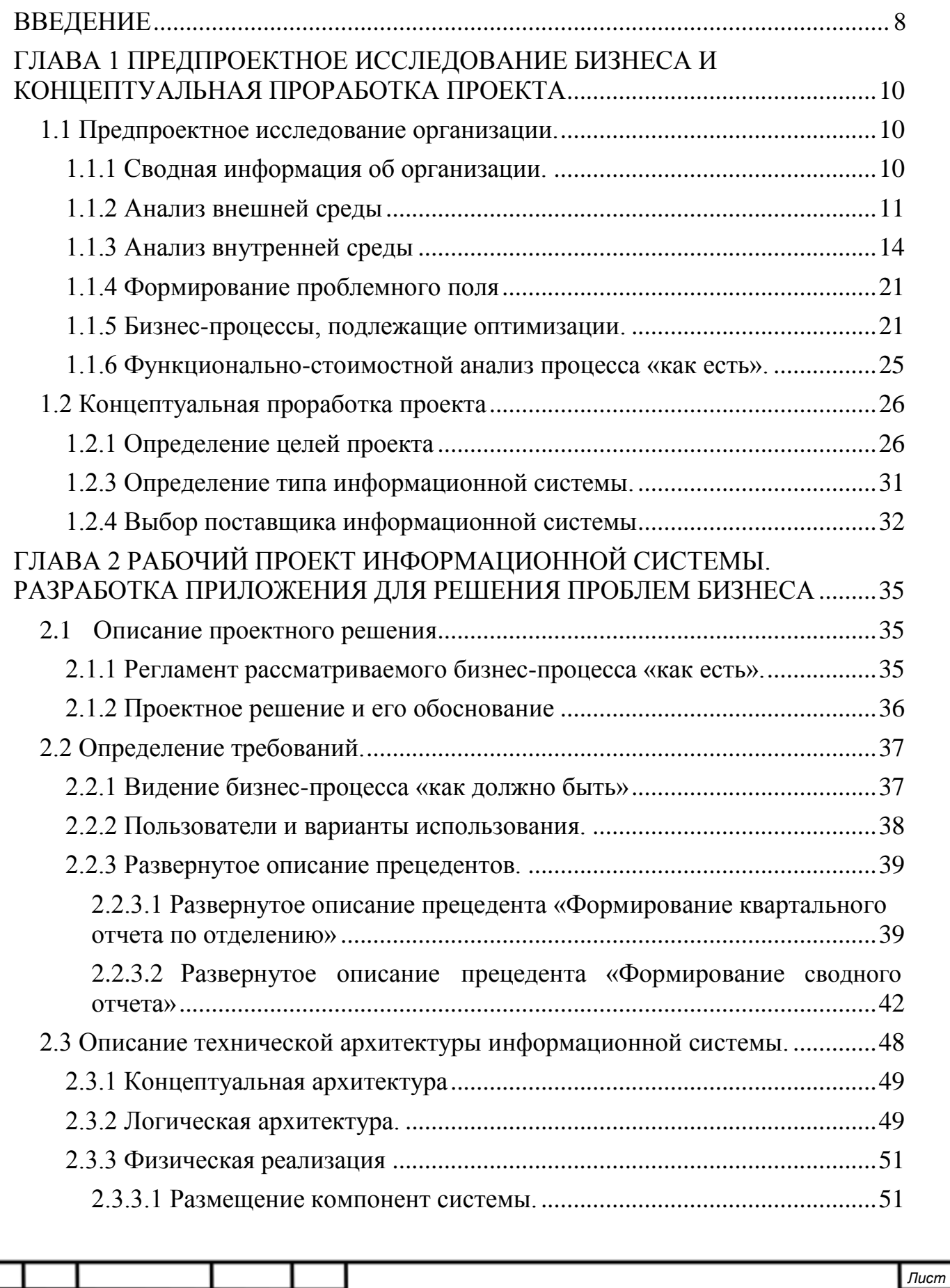

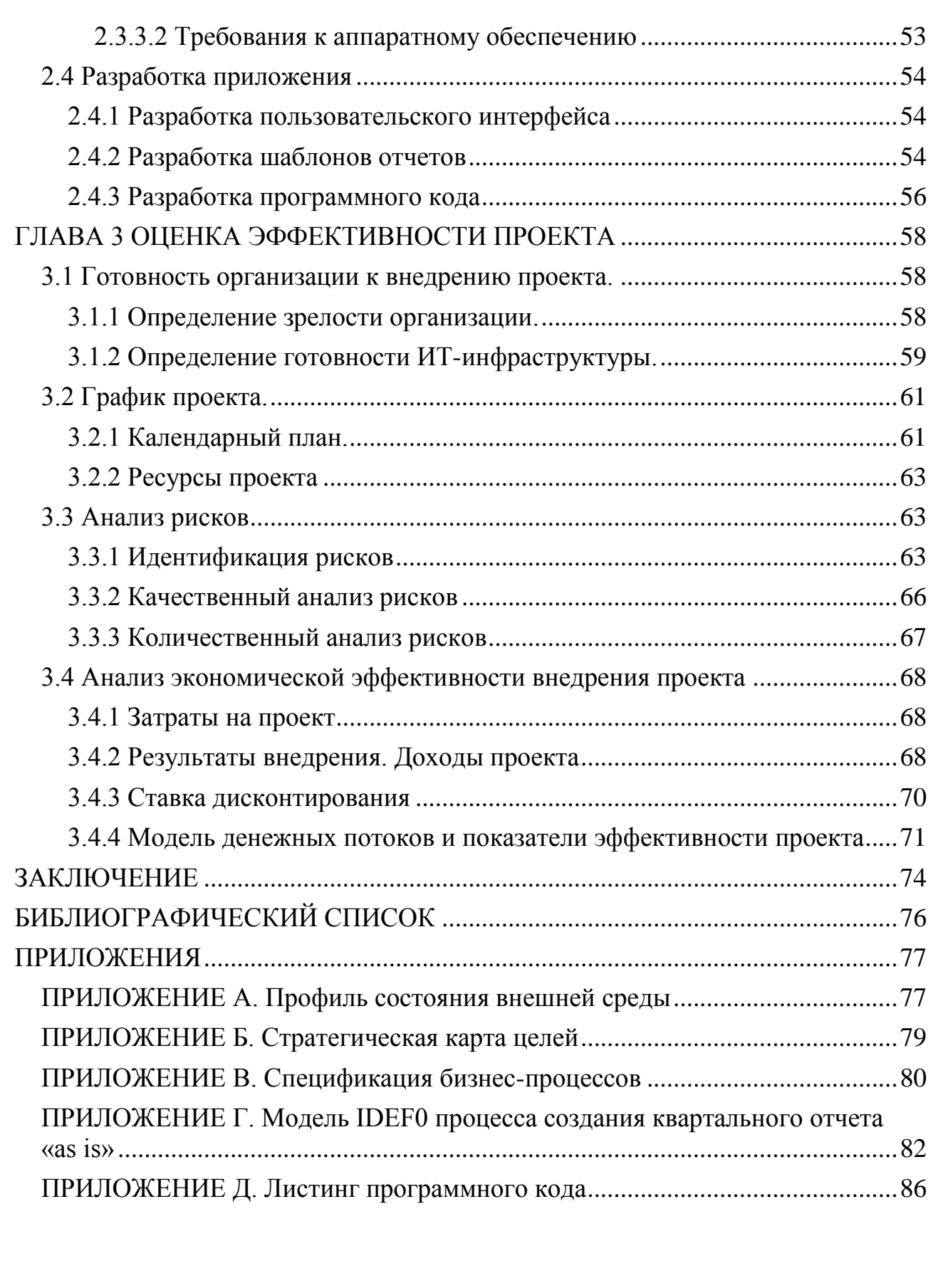

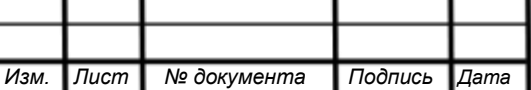

### ВВЕДЕНИЕ

<span id="page-4-0"></span>На данный момент в Государственном комитете по делам ЗАГС Челябинской области работает большая информационная система, позволяющая обрабатывать и хранить большое количество документов.

Однако, в государственном органе многие операционные процессы выполняются по-прежнему вручную, что негативно сказывается на эффективности работы комитета. Постепенная автоматизация операционных процессов позволит оптимизировать работу персонала, тем самым существенно снизить издержки и перераспределить выделяемые государством субвенции. Этим обусловлена актуальность рассматриваемой темы курсовой работы.

Главные проблемы:

- неверно спланированные бизнес-процессы;
- высокие ресурсные затраты на бизнес-процессы;
- низкое качество результаты бизнес-процессов при росте требований со стороны контролирующих органов;
- недостаток внимания высшего руководства к проблемам;
- нерациональное использование современных технологий.

Целью работы является повышение эффективности деятельности Государственного комитета по делам ЗАГС Челябинской области.

Задачи работы:

- определить особенности ведения деятельности государственных учреждений;
- выявить проблему бизнеса и выработать решение этой проблемы;
- разработать проект приложения автоматизации проблемного операционного бизнес- процесса;
- изучить на практике этапы разработки приложения автоматизации бизнес-процесса;
- оценить экономическую эффективность разработанного проекта.

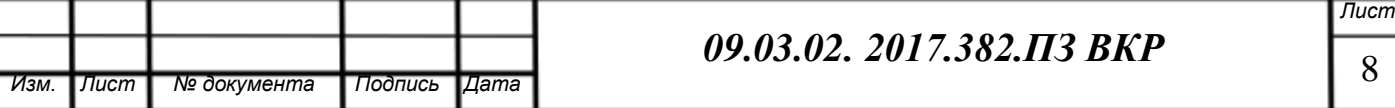

Объектом исследования является социально-экономическая система в виде Государственного комитета по делам ЗАГС Челябинской области.

Предмет исследования – процесс создания консолидированной отчетности в отделе организационной и контрольной работы.

.

Результаты работы рекомендуется использовать для разработки приложения автоматизации процесса создания консолидированной отчетности в Государственном комитете по делам ЗАГС Челябинской области.

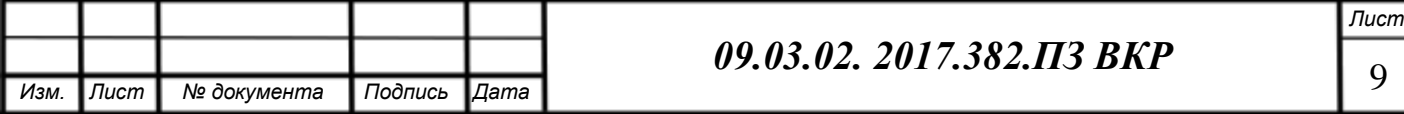

### ГЛАВА 1 ПРЕДПРОЕКТНОЕ ИССЛЕДОВАНИЕ БИЗНЕСА И КОНЦЕПТУАЛЬНАЯ ПРОРАБОТКА ПРОЕКТА

<span id="page-6-0"></span>1.1 Предпроектное исследование организации.

1.1.1 Сводная информация об организации.

Государственный комитет по делам ЗАГС Челябинской области (далее именуется Госкомитет) является органом исполнительной власти Челябинской области.

Госкомитет осуществляет свою деятельность во взаимодействии с Министерством юстиции Российской Федерации и другими федеральными органами исполнительной власти, их территориальными органами, органами исполнительной власти Челябинской области, Законодательным Собранием Челябинской области, органами местного самоуправления Челябинской области.

Основной задачей Госкомитета является реализация на территории Челябинской области государственной политики в сфере государственной регистрации актов гражданского состояния.

Финансирование деятельности Госкомитета осуществляется за счет средств областного бюджета в соответствии с законодательством Российской Федерации и Челябинской области. [7]

Более подробное описание деятельности организации проводится в виде структурированной иерархии - дерева бизнес-направлений (см. рисунок 1). [3] Для построения иерархии проведем декомпозицию деятельности по определенным критериям:

- 1. Тип клиента (Деятельность организации в первую очередь делится на услуги для государственных организаций и услуги для граждан);
- 2. Вид услуг (Исходя из функций, отраженных в Положении о Госкомитете, деятельность делится на различные виду услуг, на основе которых деятельность организации делится на бизнес-направления).

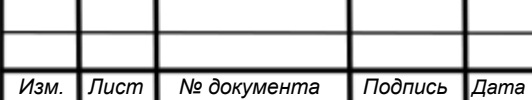

## *09.03.02. 2017.382.ПЗ ВКР* 10

<span id="page-7-0"></span>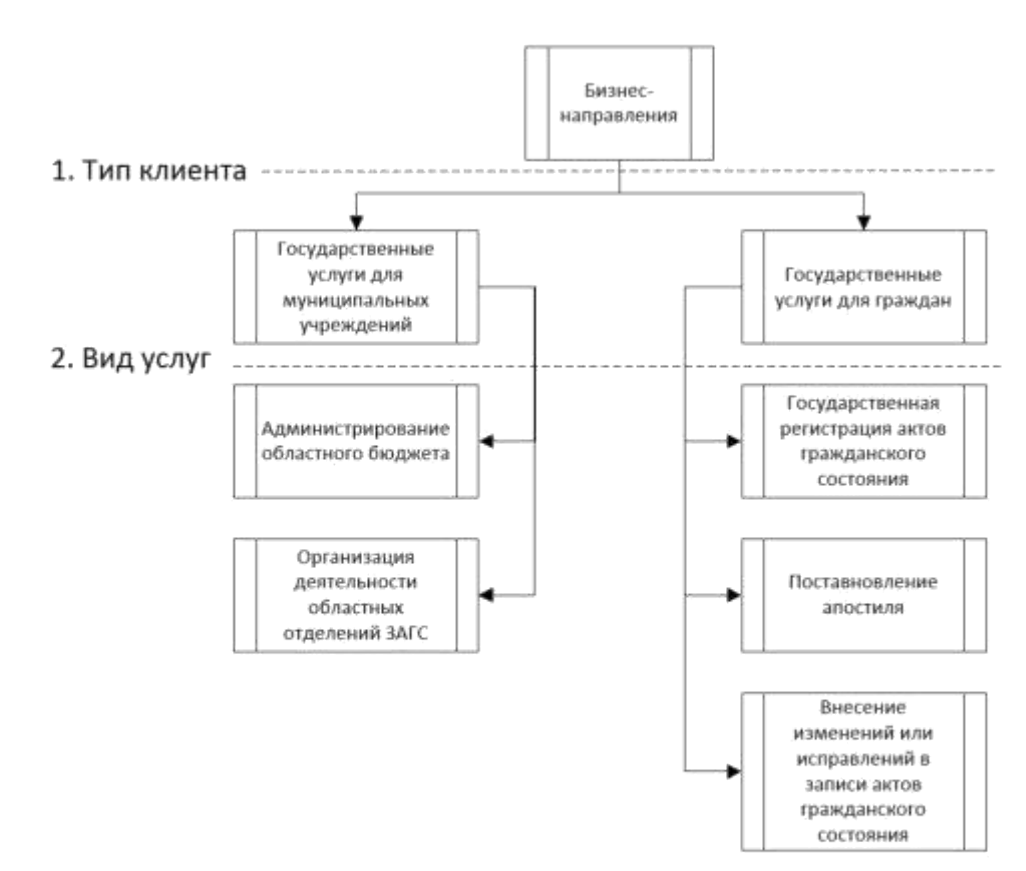

Рисунок 1 – Бизнес-направления Госкомитета

1.1.2 Анализ внешней среды

Анализ внешней среды будем проводить с помощью STEP-анализа. Целью анализа является оценка ключевых рыночных тенденций отрасли.

STEP анализ - это инструмент долгосрочного стратегического планирования и составляется на 3-5 лет вперед, с ежегодным обновлением данных. STEP анализ является аббревиатурой следующих показателей отрасли: социальные (S, таблица 1), технологические (Т, таблица 2), экономические (Е, таблица 3) и политические (Р, таблица 4). [6]

Социальные факторы

Таблица 1 – Анализ факторов социальной сферы

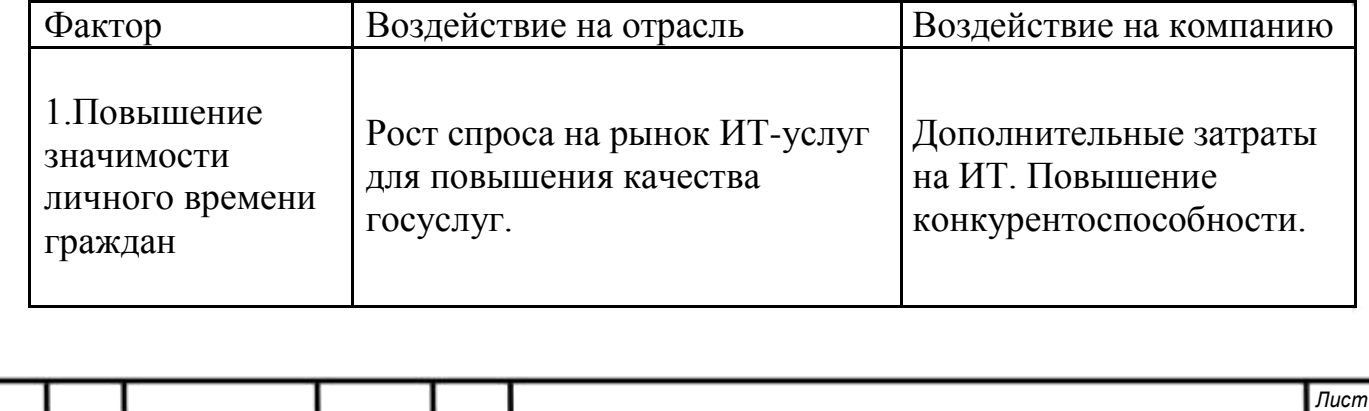

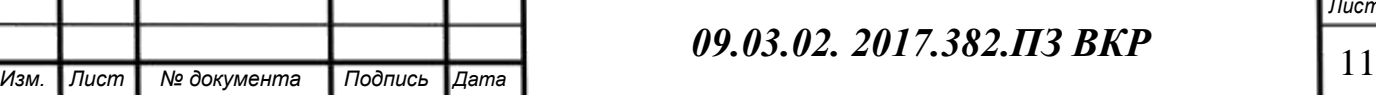

Продолжение таблицы 1

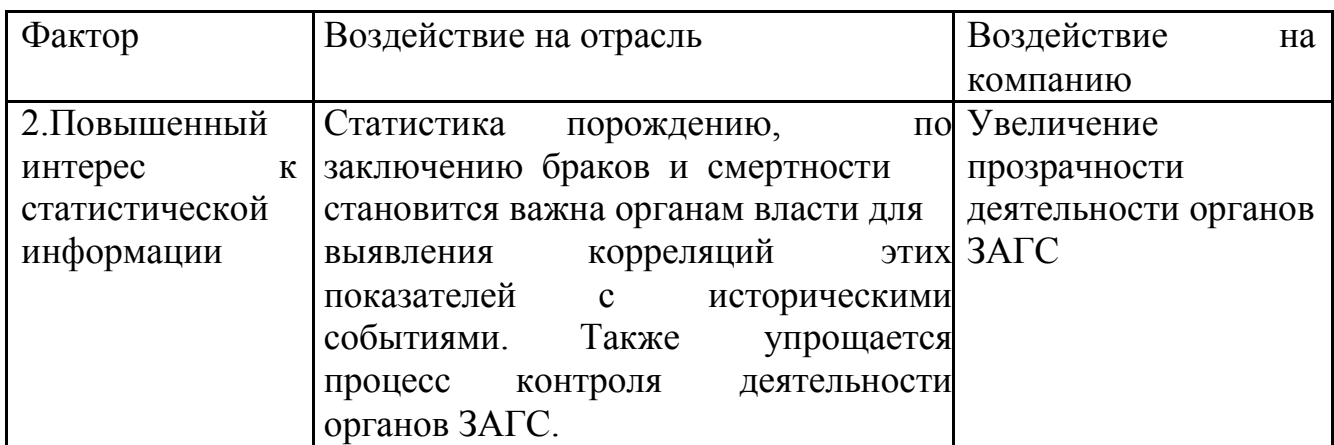

Технологические достижения

Таблица 2 – Анализ факторов в сфере технологических достижений

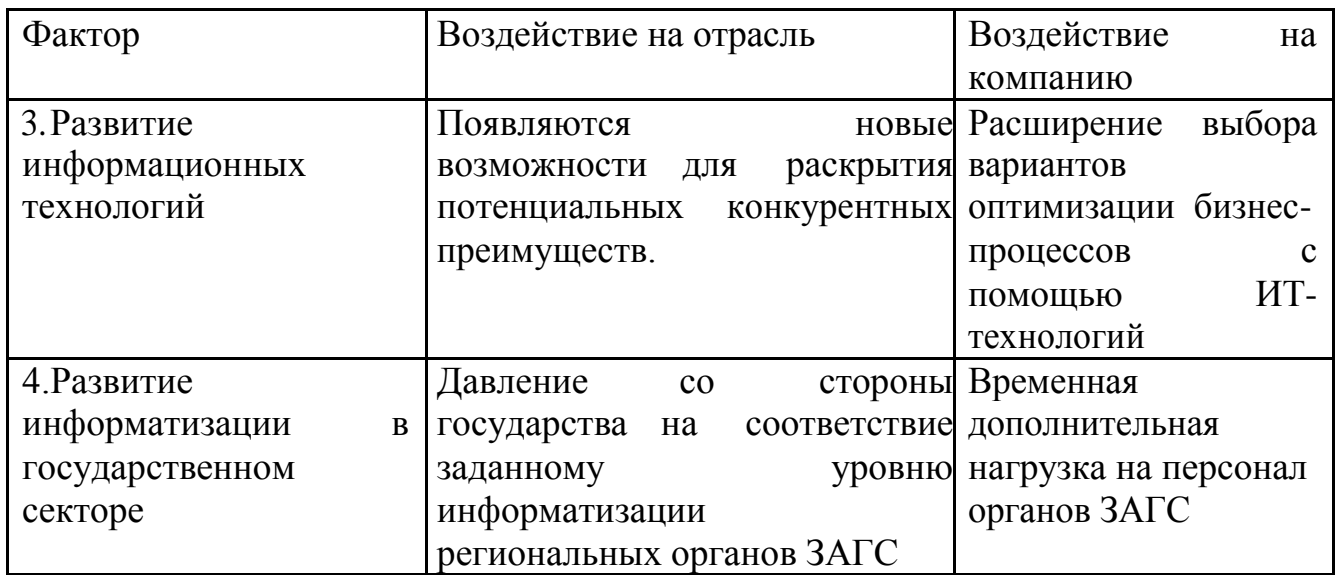

Сфера экономики

*Изм. Лист № документа Подпись Дата*

Таблица 3 – Анализ факторов сферы экономики

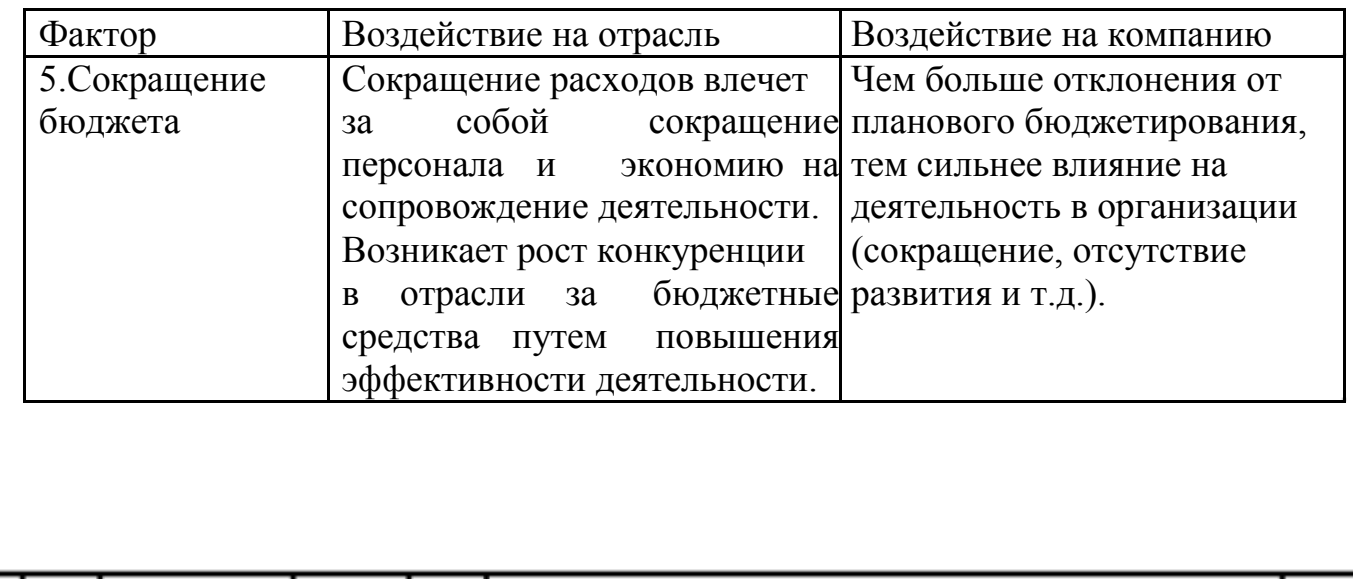

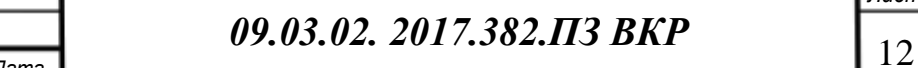

### Продолжение таблицы 3

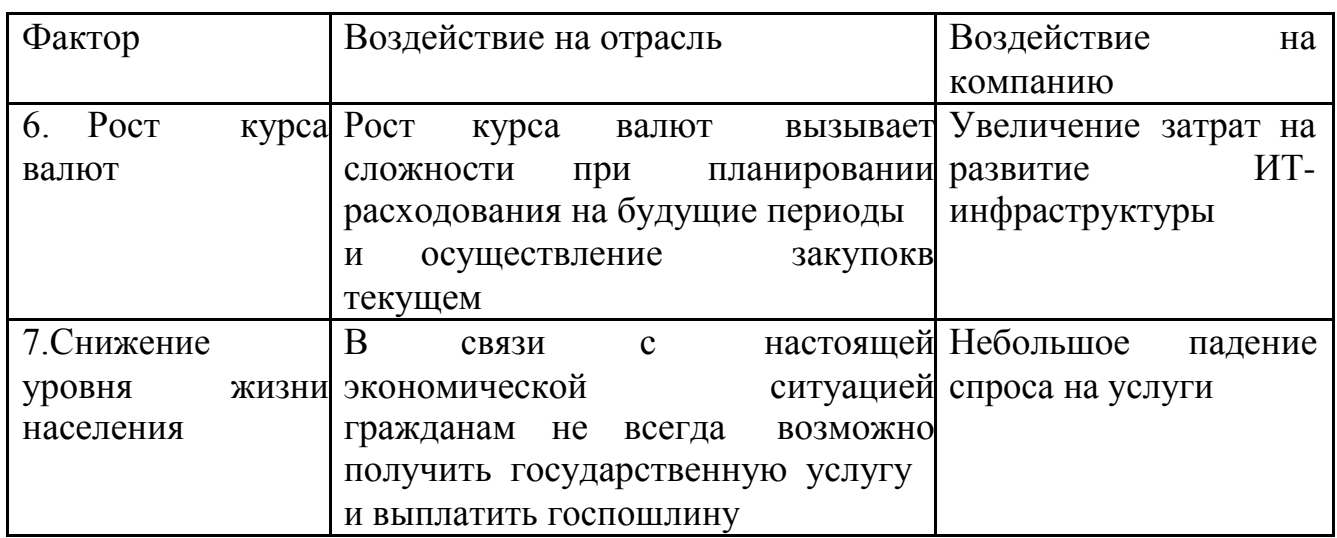

Политическая сфера

Таблица 4 – Анализ факторов сферы политики

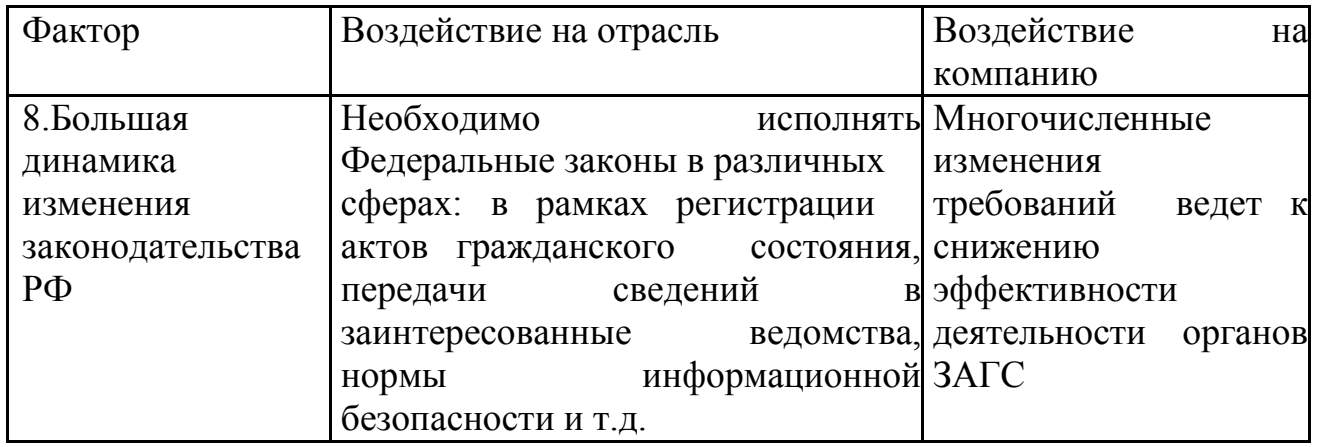

Далее выявим самые опасные и наиболее позитивные факторы, определенные в STEP-анализе, на которые нужно обратить внимание в первую очередь. Для этого построим профиль состояния внешней среды (Приложение А). Он представляет из себя таблицу с факторами из таблиц STEP-анализе (см. таблицы 1-4), которые оцениваются по силе и важности влияния на рассматриваемую организацию

В визуальном представлении профиль состояния внешней среды изображается в виде графика важности факторов (см. рисунок 2)

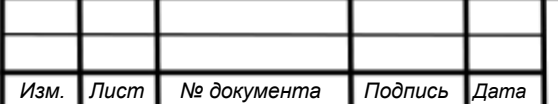

<span id="page-10-0"></span>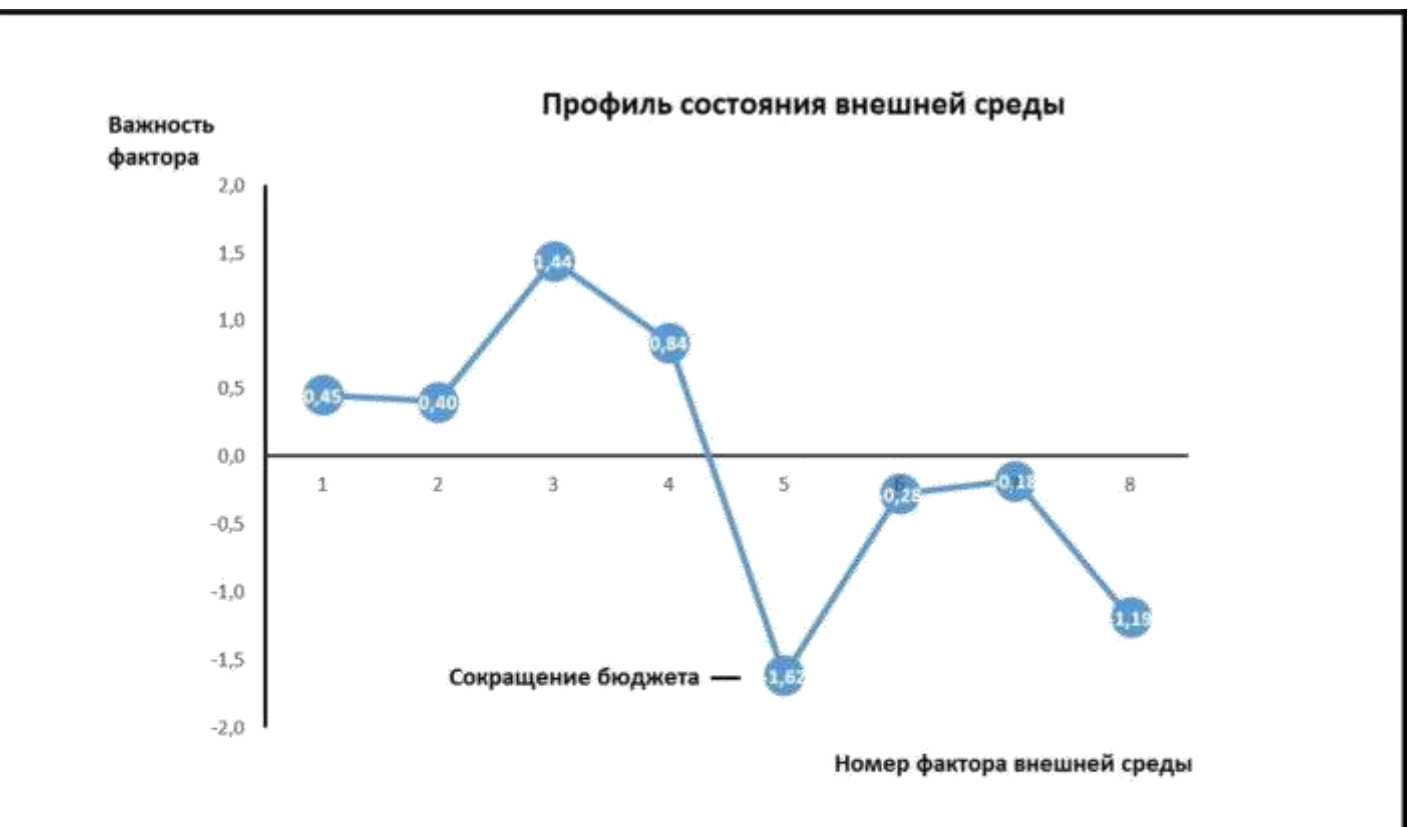

Рисунок 2 – График важности факторов

По профилю состояния внешней среды видно сильную зависимость Госкомитета от выделяемого бюджета, однако такие положительные факторы, как развитие информационных технологий вместе с развитием информатизации в государственном секторе позволят преодолеть эту серьезную проблему.

1.1.3 Анализ внутренней среды

Внутренняя среда организации – это совокупность ее внутренних факторов. [6] Внутренняя среда включает в себя потенциал, с помощью которого предприятие развивается и функционирует. Но с другой стороны может хранить в себе и проблемы, иногда приводящие к гибели организации. Внутренняя среда может быть изучена и описана различными способами.

В первую очередь во внутреннюю среду входит структура организации. Государственный комитет по делам ЗАГС имеет следующую организационную структуру, изображенную на рисунке 3.

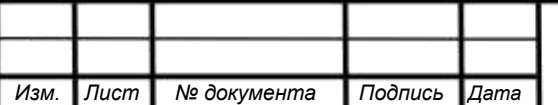

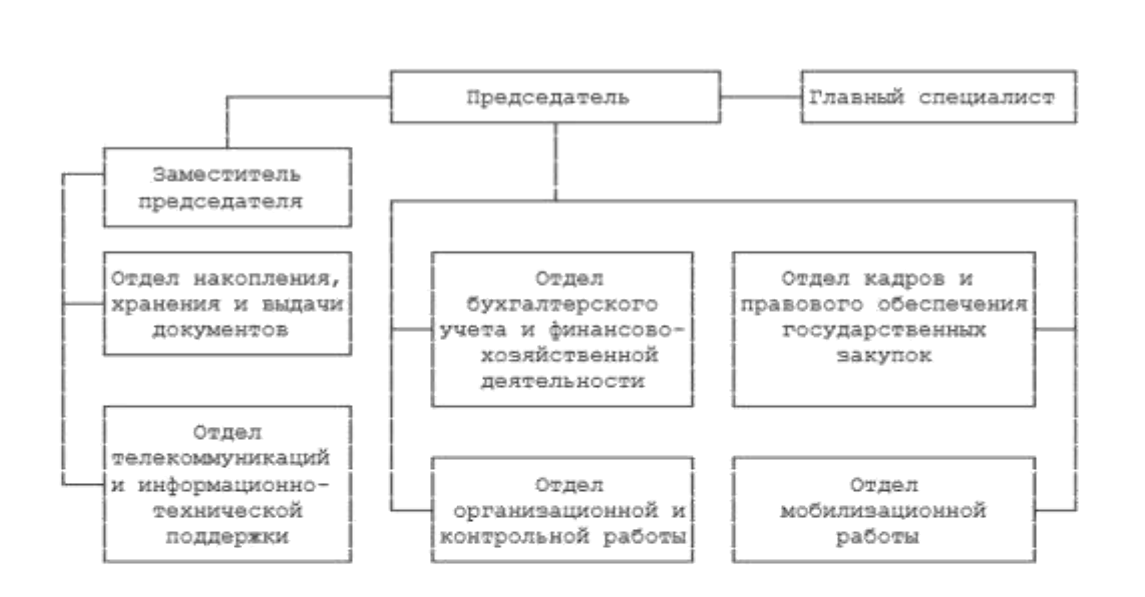

Рисунок 3 – Организационная структура Госкомитета

Определив основные задачи, бизнес-направления и структуру организации перейдем ко второй составляющей внутренней среды – стратегическим целям Госкомитета.

Миссия:

Качественное сопровождение жизни граждан, направленное на создание

и сохранение семей, пропаганду семейных ценностей, способствующих улучшению демографии и развития новых возможностей региона.

Стратегические цели:

 К 2021 году провести 10 крупных проектов по развитию госуслуг в электронном виде;

 К 2019 году увеличить долю субвенций, выделенных на развитие до 35%;

 К 2019 году уменьшить долю субвенций, выделенных на покрытие расходов до 65%;

К 2018 году снизить себестоимость услуг в 1.5 раза;

 К 2018 году увеличить на 20 % уровень удовлетворенности клиентов;

К 2019 году достичь 55% автоматизации процессов.

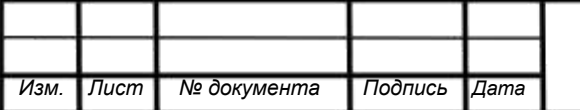

 К 2018 году увеличить долю госуслуг, оказываемых в электронном виде до 45%;

 К 2018 году увеличить долю сотрудников, соответствующих требованиям до 95%.

Для успешного выполнения своей задачи Госкомитет ставит перед собой цели, отраженные в стратегической карте (Приложение Б)

Далее для получения информации о показателях достижения поставленных целей и их критериев создадим счетную карту (см. таблица 5).

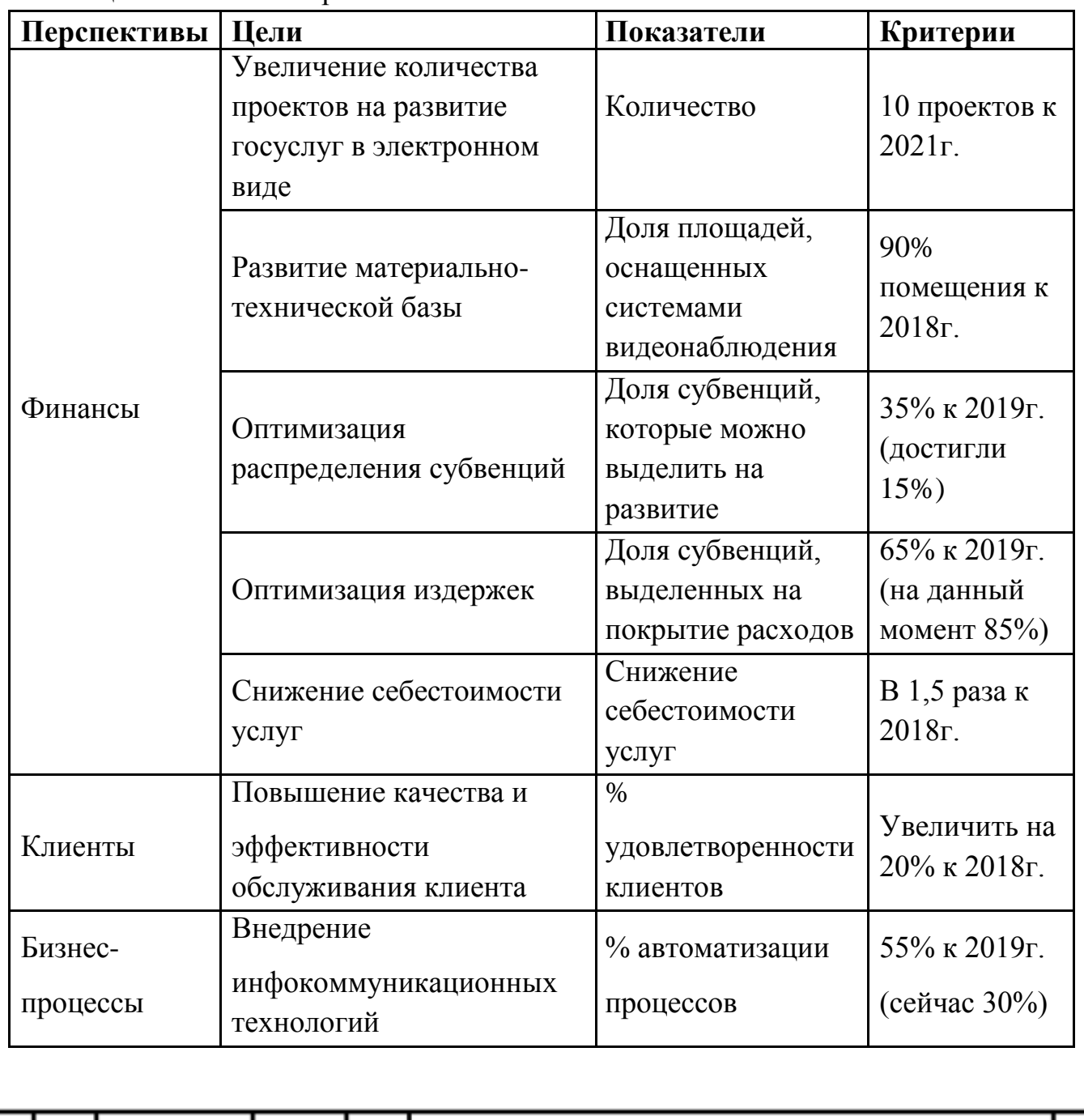

Таблица 5 – Счетная карта

**09.03.02. 2017.382.ПЗ ВКР** 

*Лист*

*Изм. Лист № документа Подпись Дата*

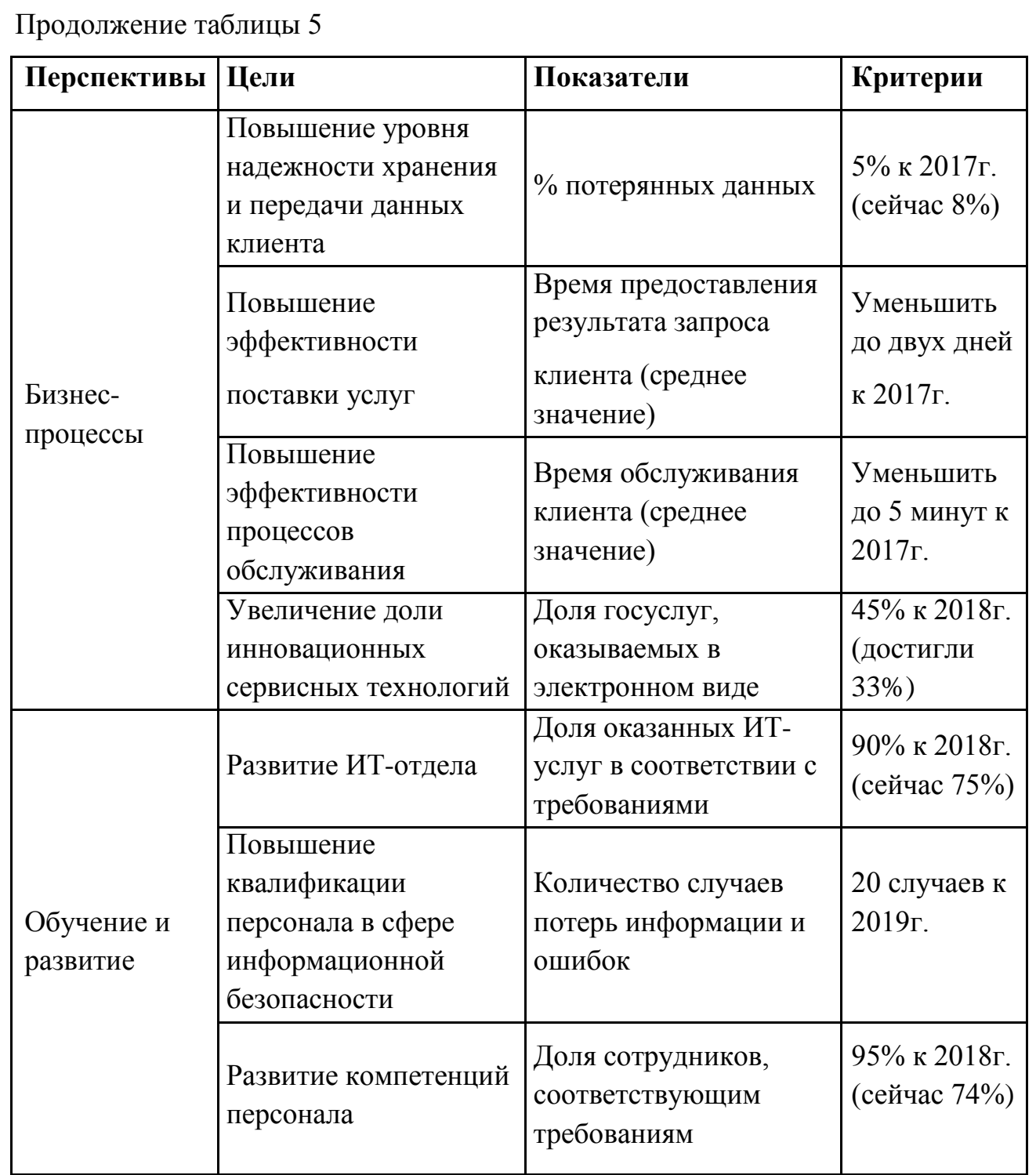

Поставленные стратегические цели достигаются только в процессе деятельности организации.

Деятельность организации состоит из бизнес-процессов. При детальном представлении деятельности организации строится иерархически упорядоченная совокупность бизнес-процессов – дерево бизнес-процессов (см. рисунок 4). [3]

*Изм. Лист № документа Подпись Дата*

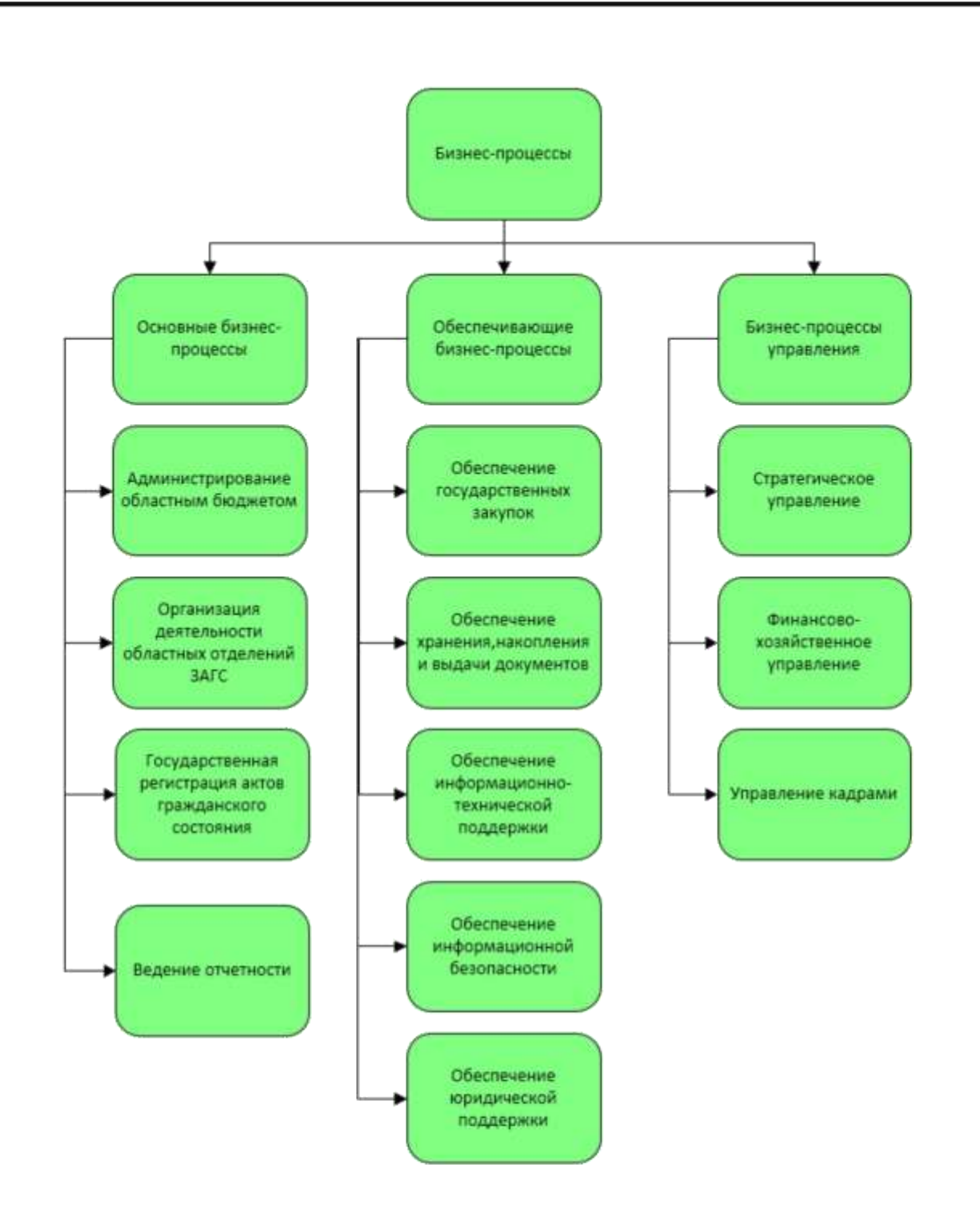

Рисунок 4 – Дерево бизнес-процессов Госкомитета

Для создания полного представления деятельности Госкомитета построим схему, в которой отражается информационная связь как внутри самой организации между подразделениями, так и с внешними заинтересованными лицами. Модель картирования взаимосвязей показана на рисунке 5.

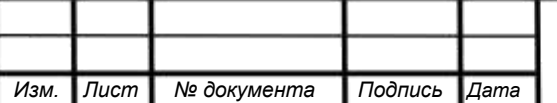

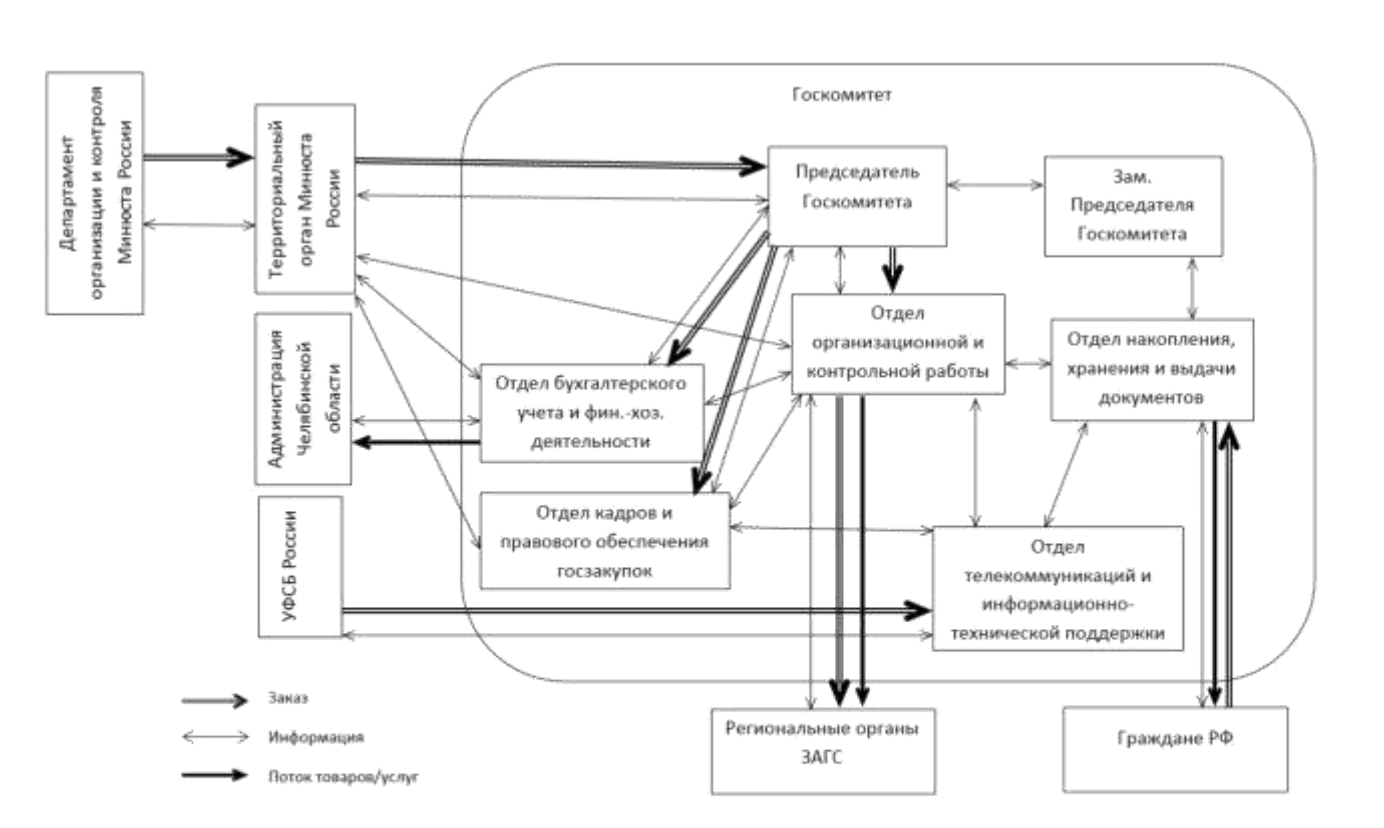

Рисунок 5 – Картирование взаимосвязей бизнес-процессов организации

Ориентируясь на схемы картирования взаимосвязей и дерева бизнеспроцессов выделим информационные потоки между вспомогательными и основными процессами, тем самым пояснив многочисленные связи. Результаты представлены в виде спецификации основных и вспомогательных бизнеспроцессов (Приложение В)

Анализ внутренней среды способствует выявлению сильных и слабых сторон организации. По полученной информации заметим, что в государственном секторе основной угрозой является снижение бюджетного финансирования. Это влечет за собой прекращение развития организации, сокращения сотрудников и многое другое. Финансирование бюджетного учреждения зависит в большей степени от его эффективности в основной деятельности. Также, в анализе внешней среды кроме угроз мы выявили еще и возможности в виде развития информационных технологий. Следовательно, главным способом уберечь организацию от сокращения бюджета является повышение эффективности деятельности через внедрение современных информационных технологий.

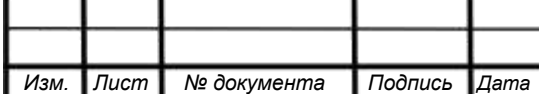

Выявим область деятельности для повышения эффективности с помощью методики SNW-анализа. SNW – это аббревиатура трех английских слов (S сильная сторона; N – нейтральная позиция; W – слабая сторона). [6]

В нейтральной позиции фиксируется среднерыночное состояние. В качестве стратегических позиций будем рассматривать процессы ИТ-инфраструктуры, которые можно быстро, без использования больших ресурсов сделать эффективнее.

Начав SNW-анализ ресурсов и внутренних возможностей предприятия, построим сравнительную таблицу (таблица 6) строим относительно ближайшего конкурента среди органов ЗАГС - Управление ЗАГС Свердловской области. Обозначим Управление ЗАГС Свердловской области пустой точкой (◌), а Государственный комитет по делам ЗАГС Челябинской области закрашенной (●).

Таблица 6 - Сравнительная таблица

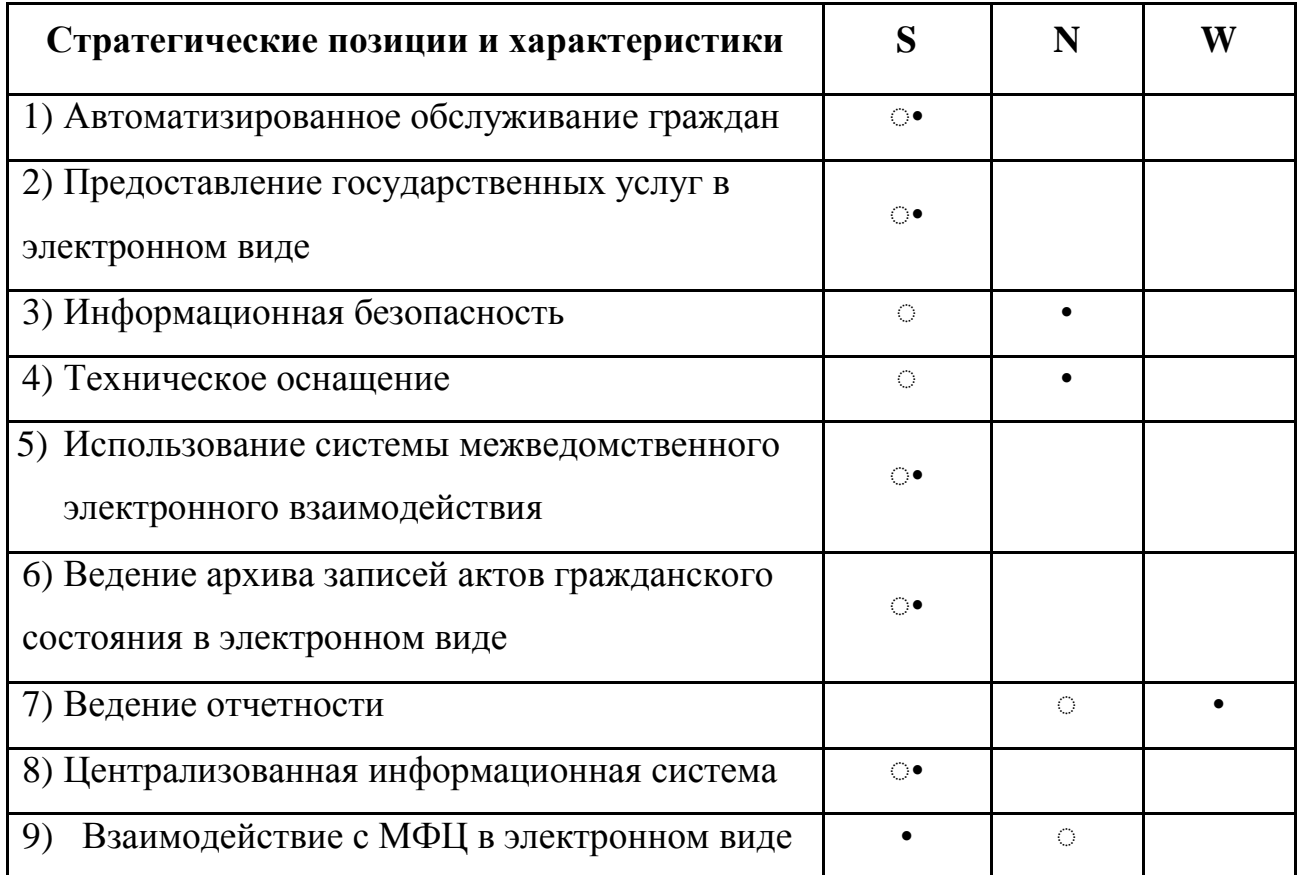

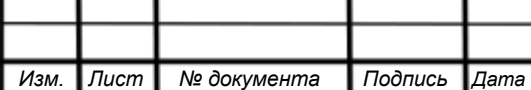

<span id="page-17-0"></span>По данным SNW-анализа мы сделали вывод о том, что следует сфокусироваться на бизнес-процессе «Ведение отчетности».

1.1.4 Формирование проблемного поля

На основании полученной информации из анализа внешней и внутренней среды сформируем проблемное поле методом матрицы Глайстера (таблица 7). Таблица 7 – Матрица Глайстера

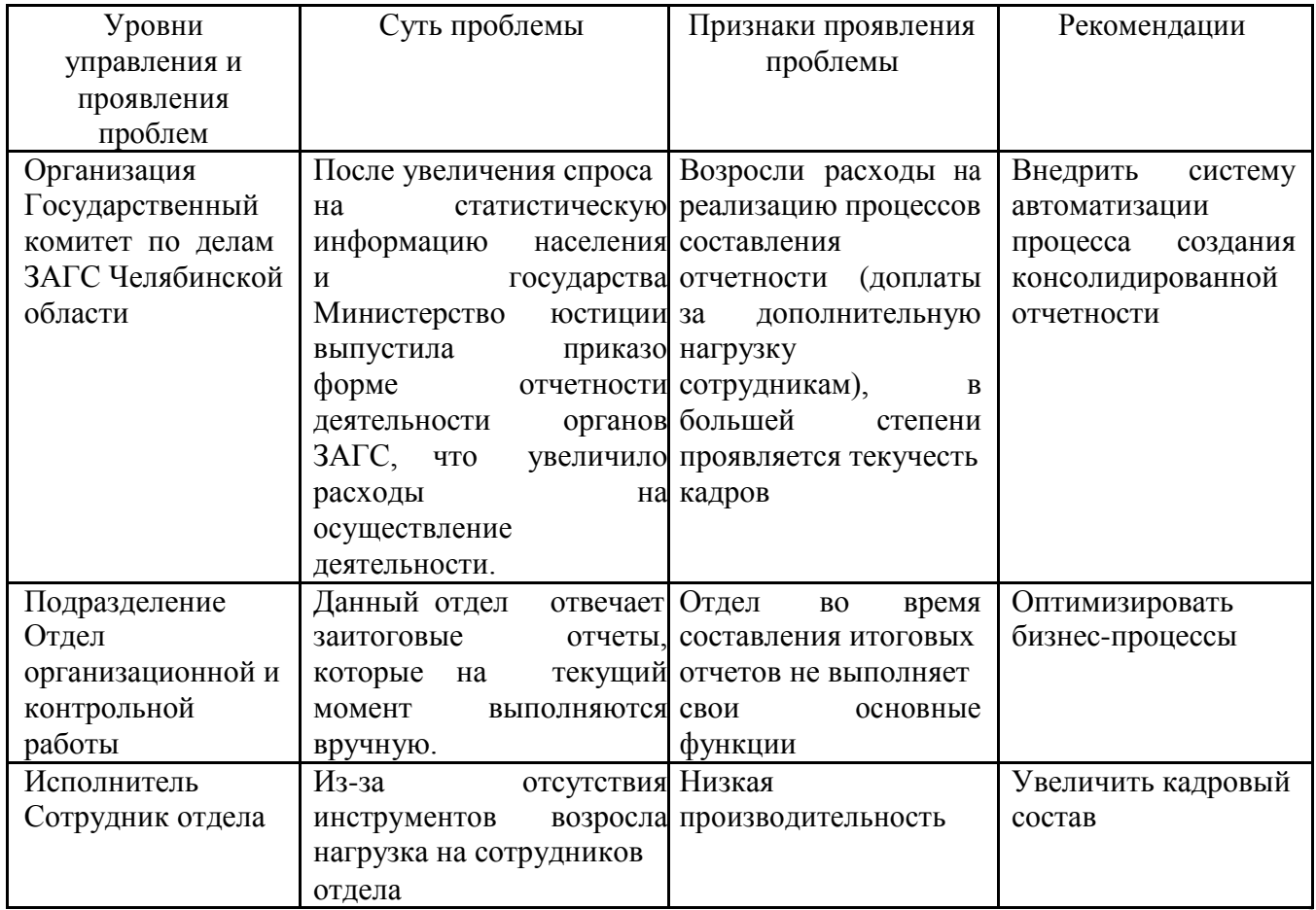

1.1.5 Бизнес-процессы, подлежащие оптимизации.

Определив проблемное поле в пункте 1.1.5 необходимо подробно описать процесс, который будет автоматизироваться. Описание проводится в несколько этапов:

1. Описание бизнес-процесса в виде набора функций.

На этом шаге используется символьная блок-схема, с помощью которой можно представить бизнес-процесс «Ведение отчетности» в виде набора функций (см. рисунок 6).

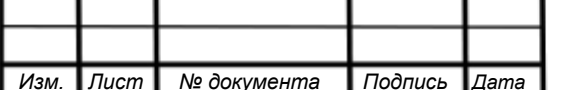

### 09.03.02. 2017.382.113 BKP

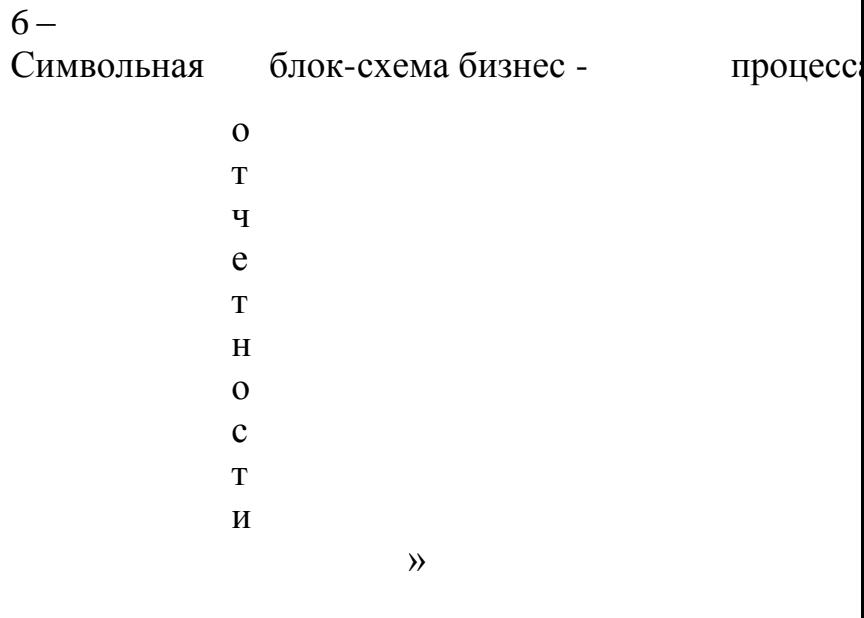

- $\overline{P}$
- $\overline{\mathbf{M}}$
- $\mathbf{c}$
- $\mathbf{y}$
- $\mathbf H$
- $\mathbf{o}$
- $\mathbf K$

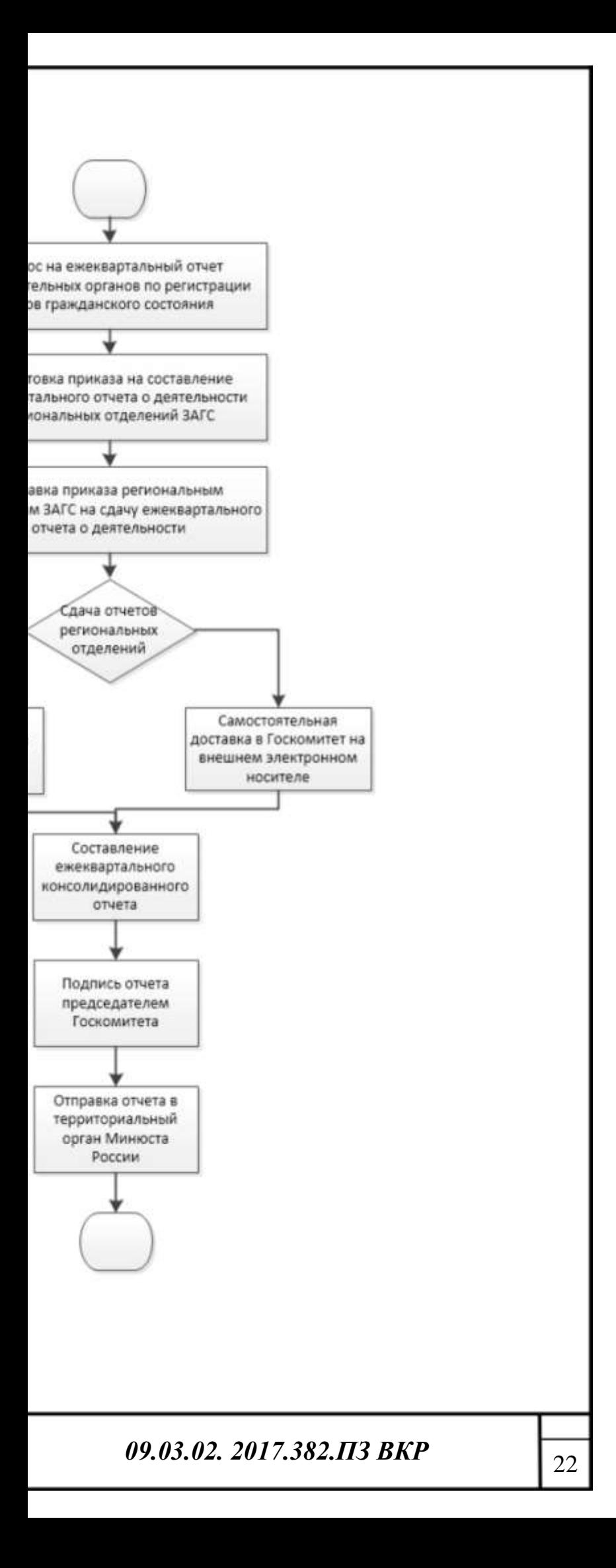

2. Распределение полученных функций по подразделениям организации.

Для определения исполнителей функций, определенных в предыдущем

шаге используется межфункциональная блок-схема (см. рисунок7).

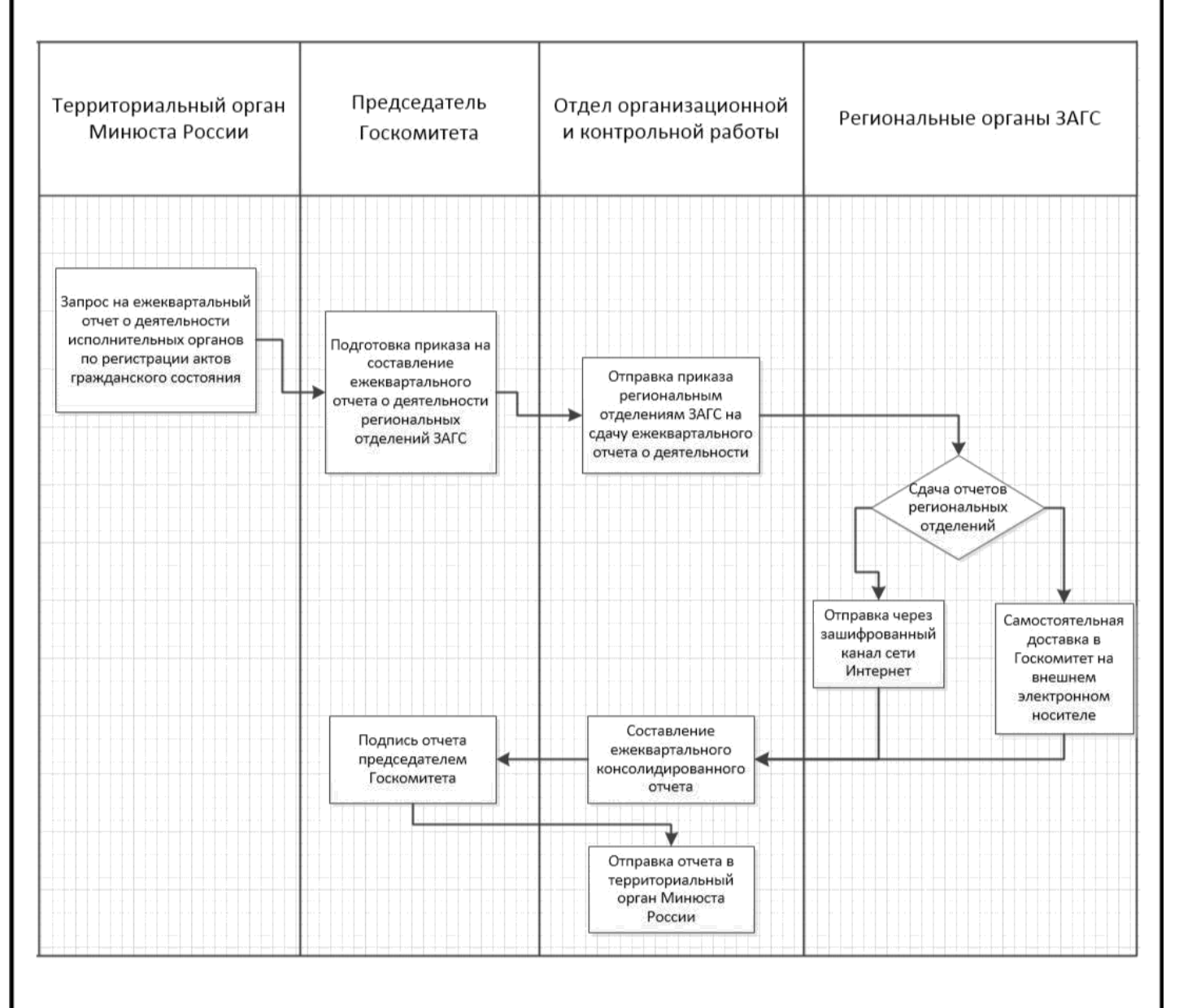

Рисунок 7 – Межфункциональная блок-схема бизнес-процесса

«Ведение отчетности»

3. Детальное описание бизнес-процесса.

Для детального описания бизнес-процесса в первую очередь

описывается его внутренний функционал в нотации IDEF0.

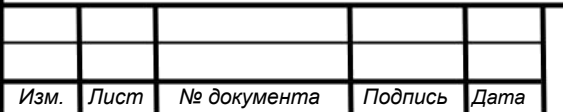

Процесс создания консолидированной отчетности отображается в моделях, созданных по стандарту IDEF0.

IDEF0 — методология функционального моделирования и графическая нотация, предназначенная для формализации и описания бизнес-процессов.

Модель IDEF0 состоит из контекстной диаграммы и ее декомпозиции.

Контекстная диаграмма является вершиной древовидной структуры диаграмм и представляет собой самое общее описание системы. Уровни ниже называются порожденными декомпозициями и представляют подпроцессы родительского действия. [6] На рисунке (Приложение Г, рисунок Г.1, Г.2) изображена контекстная и расширенная контекстная диаграмма процесса создания консолидированного отчета, на рисунке (Приложение Г, рисунок Г.3) - декомпозиция первого уровня основного процесса, а на рисунке (Приложение Г, рисунок Г.4) – декомпозиция второго уровня процесса составления консолидированного отчета.

4. Установление причинно-следственной связи.

Для оценки влияния факторов на эффективность моделируемого бизнеспроцесса строится «диаграмма Исикавы» (см. рисунок 8).

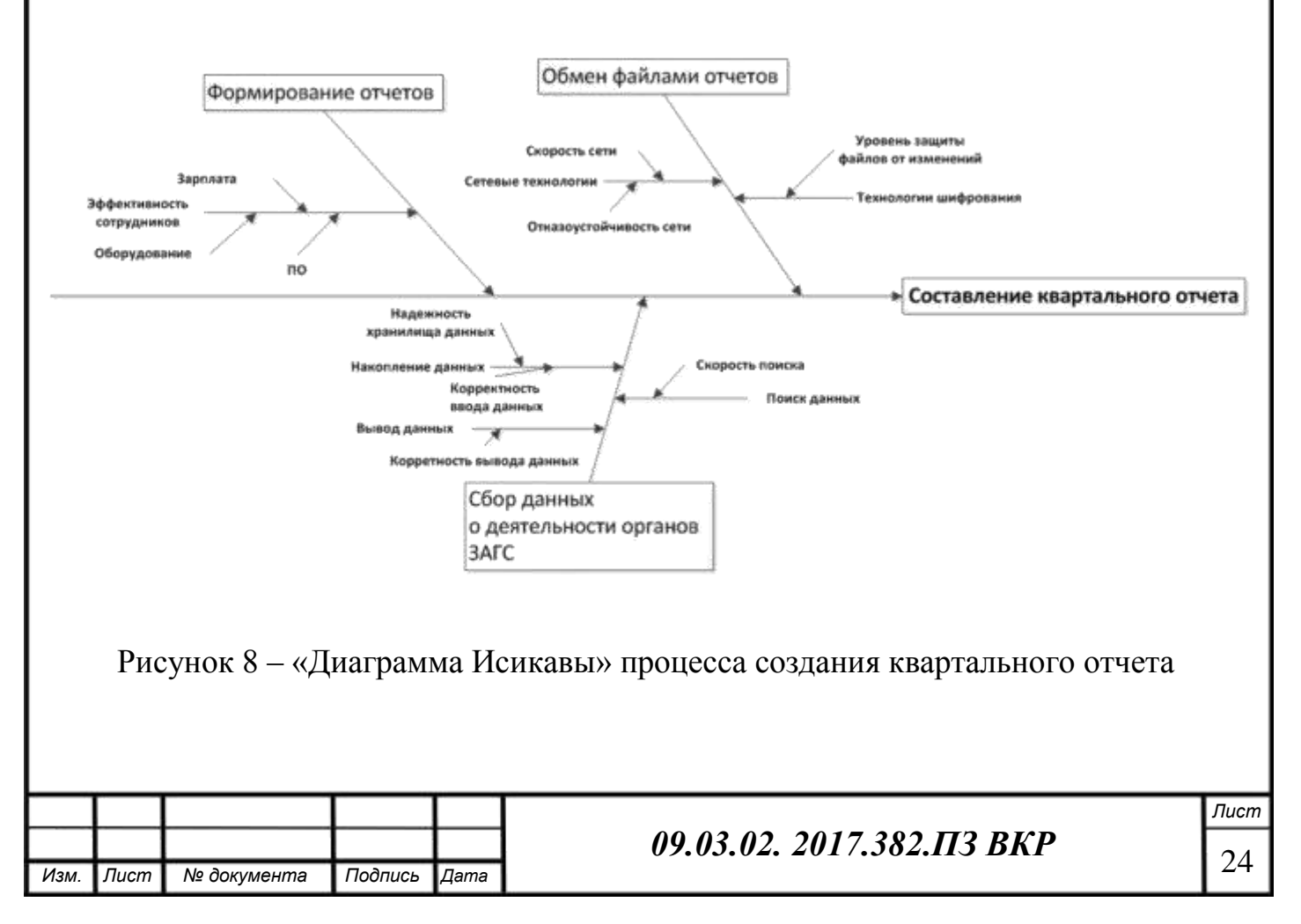

1.1.6 Функционально-стоимостной анализ процесса «как есть».

<span id="page-22-0"></span>Функционально-стоимостной анализ (ФСА) - это технология, позволяющая оценить реальную стоимость продукта или услуги безотносительно к организационной структуре компании. [9] В работе с помощью ФСА определяется длительность и стоимость этапов процесса создания консолидированного отчета (таблица 8). Таблица 8 - Финансовостоимостной анализ до внедрения

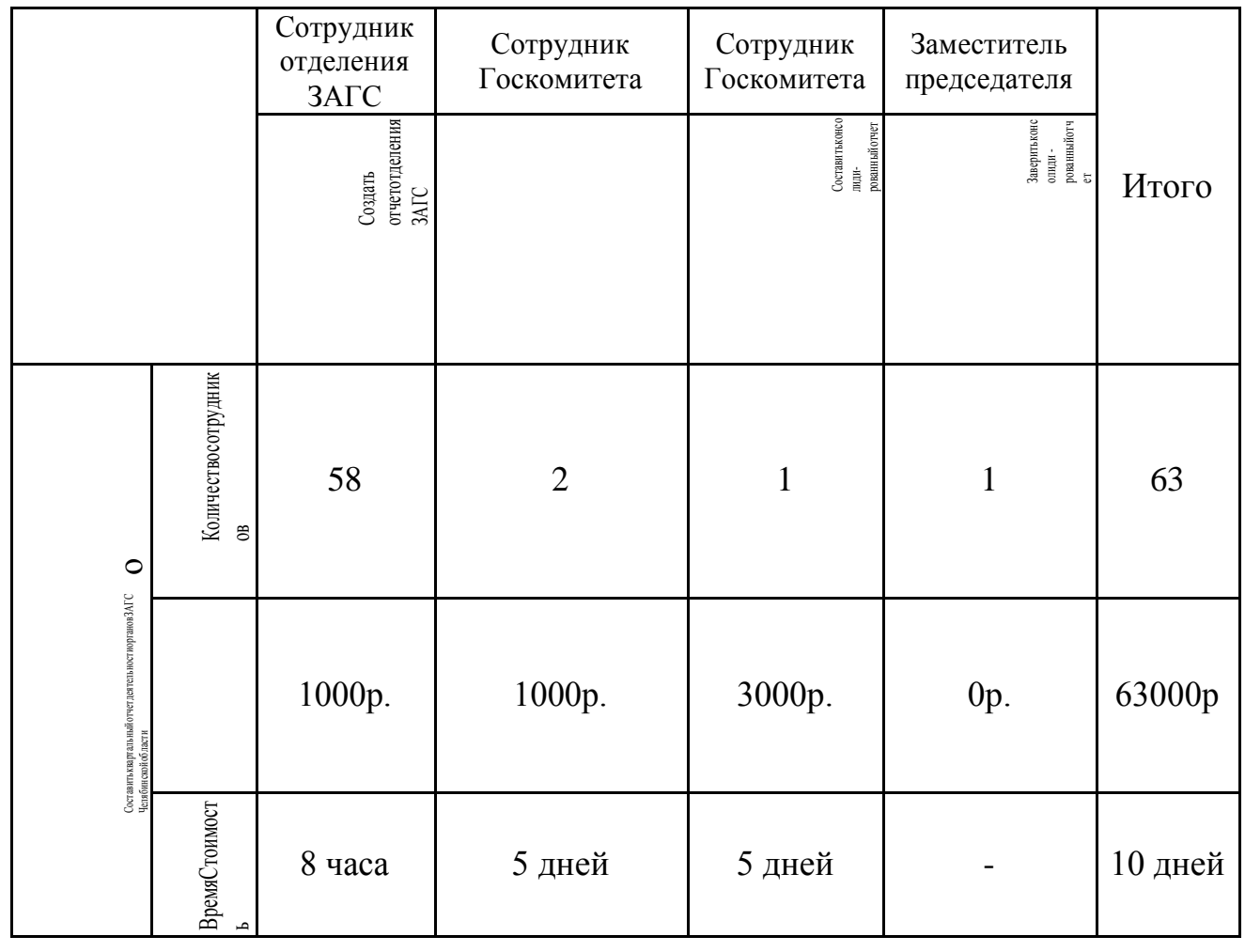

По таблице 8 мы определили, что в процессе создания сводного квартального отчета органов ЗАГС участвует 63 человека. Затрачиваемое время составляет как минимум 10 дней. А стоимость процесса, получаемая из денежный средств, которые дополнительно выплачивались сотрудникам как региональных отделений, так и работникам Госкомитета.

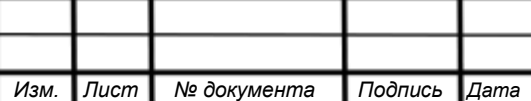

09.03.02. 2017.382.113 BKP

<span id="page-23-0"></span>1.2 Концептуальная проработка проекта

1.2.1 Определение целей проекта

Сформировав проблемное поле и описав необходимые бизнес-процессы можно определить главные цели проекта. Для начала установим пути решения выявленных проблем методом дерева целей. В рамках этой модели между ее элементами устанавливаются иерархические отношения «цель-средство», предполагающие, что достижение каждой нижестоящей цели становится одним из средств для достижения вышестоящей (см. рисунок 9). [2]

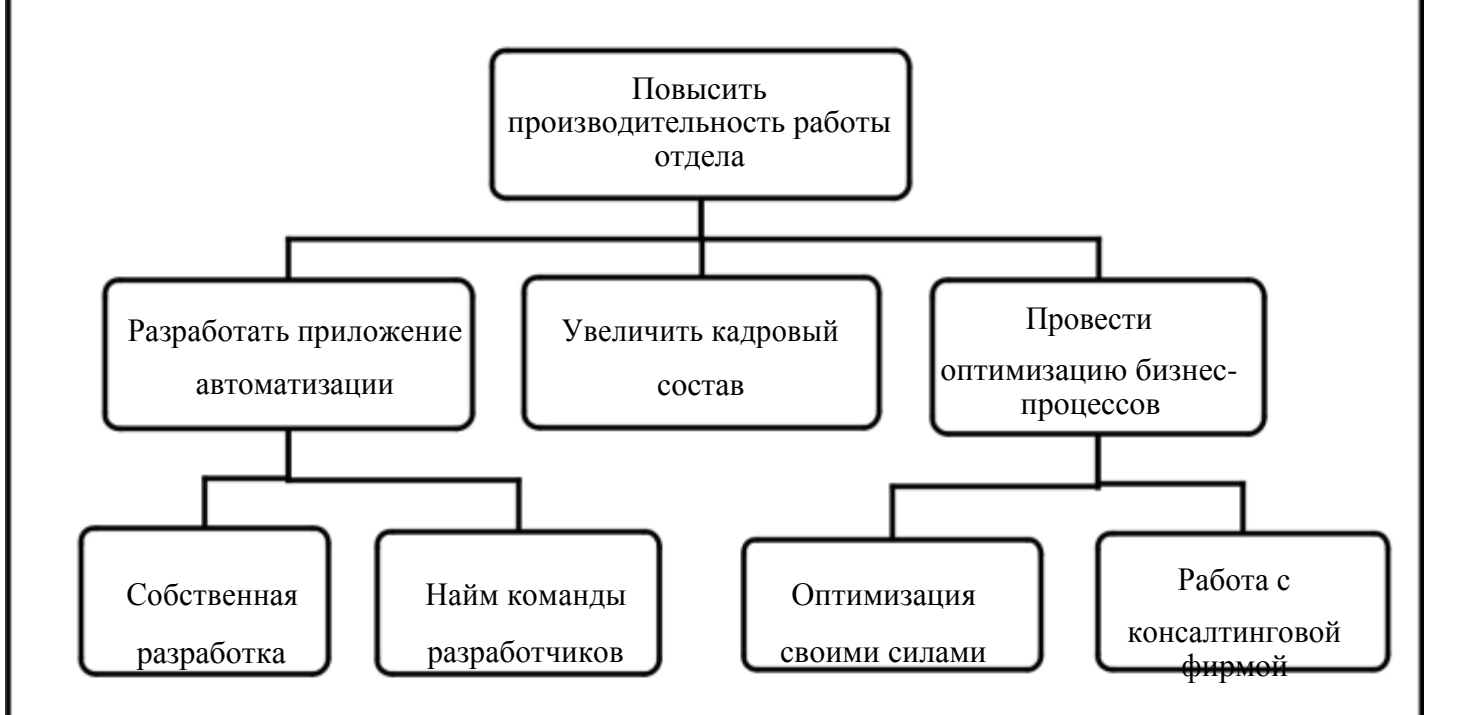

### Рисунок 9 – Дерево целей

После построения дерева целей рассчитаем эффективность путей достижения целей. Для определения эффективности введем критерии оценки. Критерий количественный показатель, характеризующий результат деятельности системы. Выбор критериев, их весовых коэффициентов и оценок эффектов проведем способом экспертных методов. [2] В таблицах 9-11 приведены расчетные данные.

Для вычисления оценок эффектов сложим произведения веса и экспертной оценки критериев для каждой подцели.

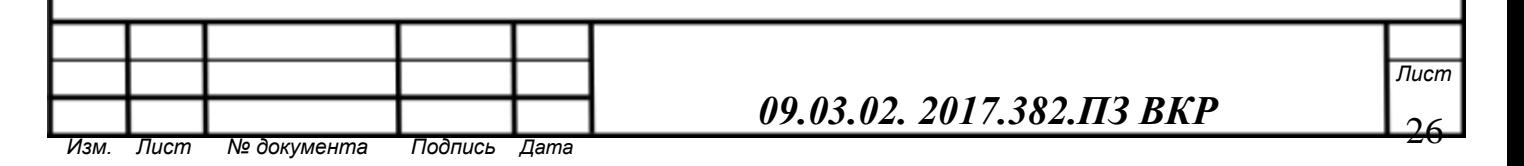

Таблица 9 - Анализ эффективности подцелей первого уровня

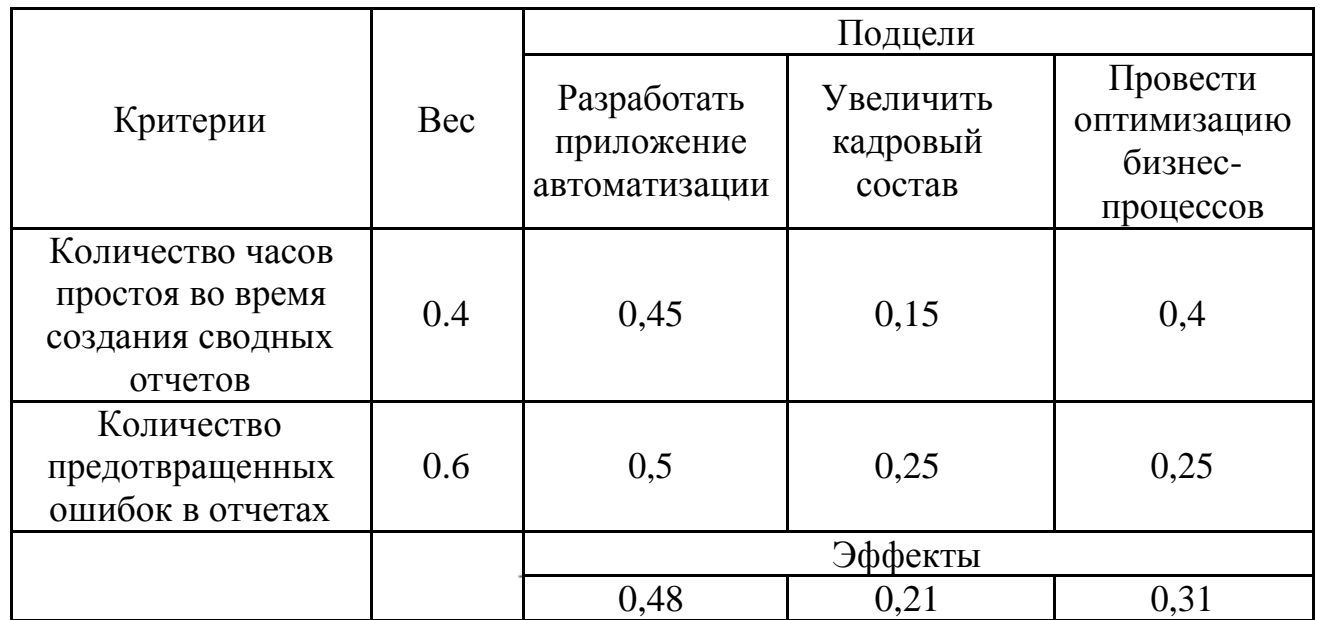

Таблица 10 - Анализ эффективности подцелей второго уровня

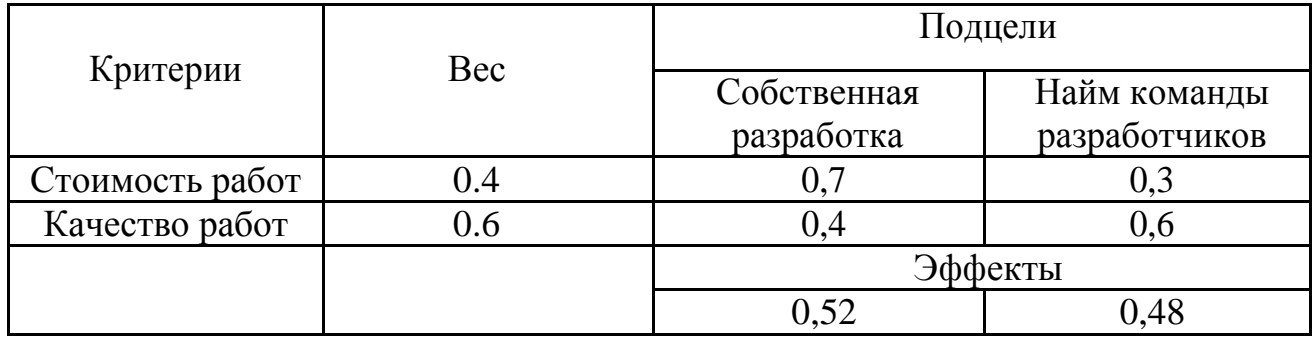

Таблица 11 - Анализ эффективности подцелей второго уровня

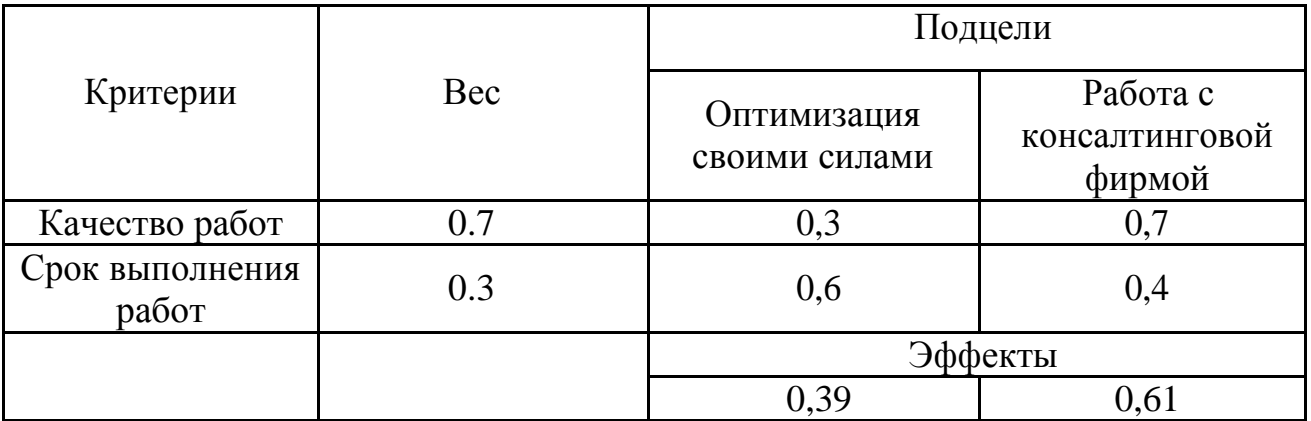

Далее вычислим эффективности путей достижения цели:

Для вычисления эффективности путей достижения цели найдем произведение оценок эффектов подцелей для каждой ветки дерева целей проекта (см. рисунок 10).

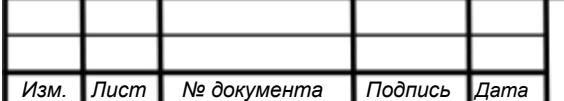

## *09.03.02. 2017.382.ПЗ ВКР* <sup>27</sup>

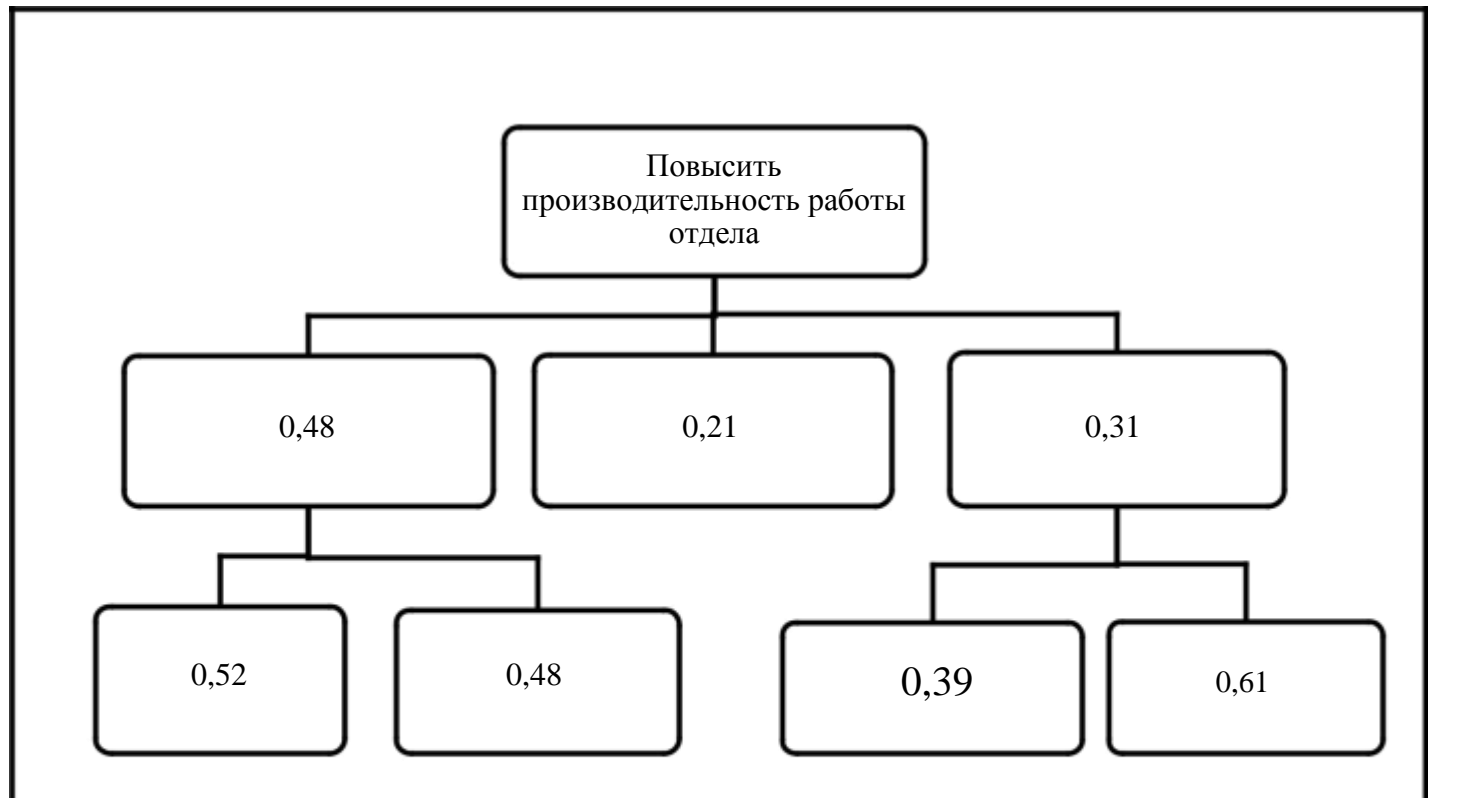

Рисунок 10 - Коэффициенты дерева целей

 $1 = 0.52*0.48 = 0.2496$ <br> $2 = 0.48*0.48 = 0.2304$  $2 = 0.48*0.48 = 0.2304$ <br>  $3 = 0.21$ <br>  $4 = 0.39*0.31 = 0.1209$ <br>  $5 = 0.61*0.31 = 0.1891$ 

Из полученных значений следует, что самым эффективным путем достижения цели повышения производительности работы отдела является собственная разработка приложения автоматизации процесса ведения **ОТЧЕТНОСТИ** 

1.2.2 Формирование требований к информационной системе.

Для определения требований используется модель Захмана. Модуль представлена в виде матрицы, которая подробно отражает все аспекты ИС и организации (таблица 12).

09.03.02. 2017.382.113 BKP

Лист

Изм. Лист № документа Подпись Дата 28

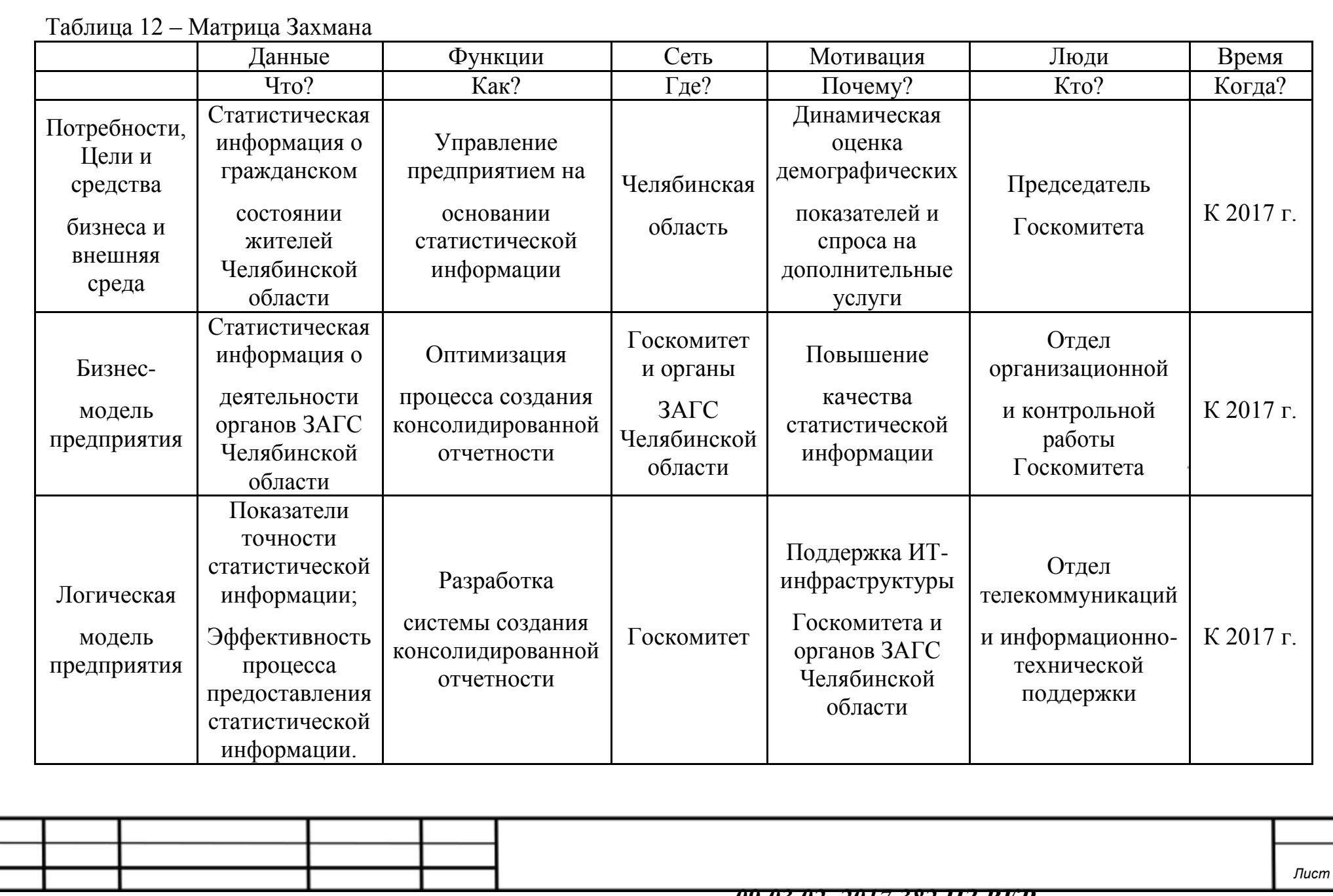

Проанализировав составленную матрицу Захмана определим основные требования к информационной системе:

- 1. К системе в целом:
- непротиворечивость АИС общегосударственным нормативным документам, регламентирующим деятельность налоговой инспекции;
- AHC. возможность эволюционирования модификации  $\overline{M}$ усовершенствования системы, а не эксплуатация одной и той же версии системы при изменении требований и не замена одной системы совершенно другой;
- опора при разработке АИС на международные и промышленные стандарты;
- обеспечение расширяемости системы, т.е. возможность добавления новых компонентов в уже существующую ИС.
- 2. К безопасности:
	- доступность данных, т.е. возможность за разумное время получить требуемый информационный ресурс;
	- целостность ресурсов, T.e. актуальность и непротиворечивость информации, ее защищенность от разрушения и несанкционированного изменения:
	- конфиденциальность, т.е. защита от несанкционированного прочтения данных.
- 3. К функциональным компонентам:
	- управление файловой структурой базы отчетов, как квартальных, так и сводных (Упорядочение файлов квартальных отчетов отделений ЗАГС в файловой системе хранения отчетных форм в Госкомитете);
	- регистрация присланных квартальных отчетов;
	- проверка корректности заполненных данных отчетов (автоматическая проверка корректности контрольных показателей);
	- формирование файлов сводных отчетов в формате MS Excel.

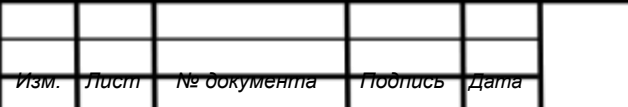

### 09.03.02. 2017.382.113 BKP

TUC

<span id="page-28-0"></span>Информационная система устанавливается локально на АРМ (автоматизированное рабочее место) пользователя.

1.2.3 Определение типа информационной системы.

В работе мы определили тип информационной системы, который необходим для автоматизации процесса создания сводного отчета. Для этого использовалась матрица МакФарлана. МакФарлан делит системы на 4 типа:

- Вспомогательные ИС (повышение эффективности работы);
- Потенциальные ИС (ИС для выработки рыночной стратегии);
- Ключевые ИС (обеспечивают финансовый возврат);
- Стратегические ИС (обеспечивает будущий деловой успех);

Матрица строится по двум координатам, значение которой получается из среднего арифметического показателей параметров зависимости предприятия от ИТ:

- 1. Оценка текущей зависимости предприятия от ИТ по пятибалльной шкале осуществлялась по следующим параметрам:
- зависимость повседневных операций от информационной системы (1);
- надежность защиты информации  $-$  (1);
- обеспечение обмена данными  $-$  (3);
- оперативность работы сотрудников (5);
- функциональная локализация  $MC (2)$ . C $\overrightarrow{O}(x)=1+1+3+5+2=2,4$
- 2. Оценка будущей зависимости предприятия от ИТ по пятибалльной шкале осуществлялась по следующим параметрам:
- возможность ИС стать конкурентным преимуществом  $(3)$ ;
- модификация существующего бизнеса за счёт использования  $MC (2)$ ;
- $\bullet$  возможность консолидации информации (5);
- наличие специальных средств анализа состояния системы  $(1)$ ;
- усиление каналов сбыта за счет использования ИТ (1).

# *09.03.02. 2017.382.ПЗ ВКР* 31

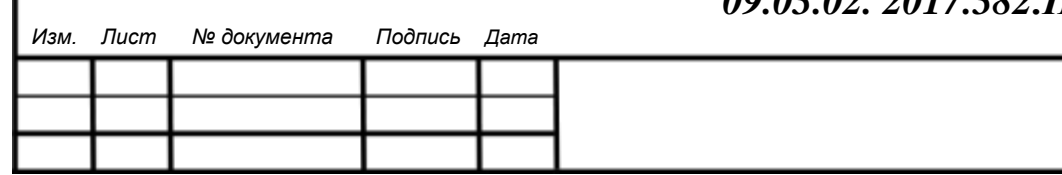

5

<span id="page-29-0"></span>Тип информационной системы наглядно определяется на рисунке в виде графика (см. рисунок 11).

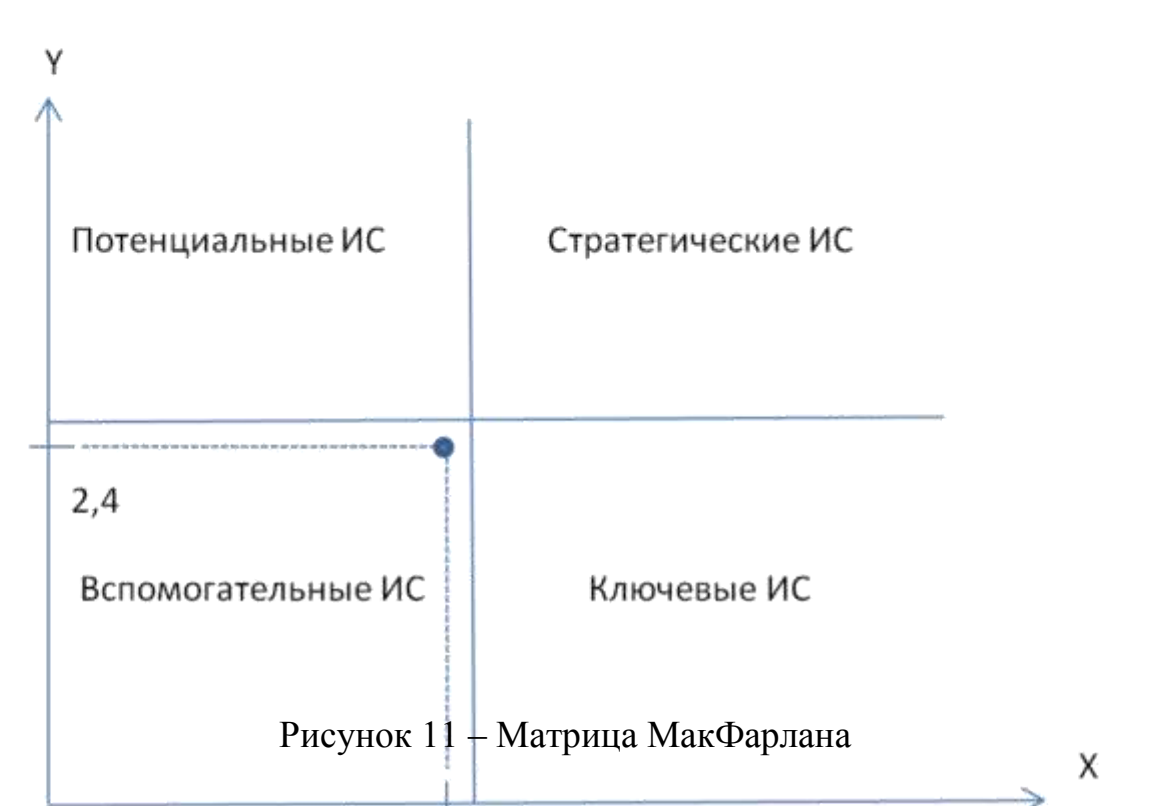

Необходимая информационная система относится к вспомогательному типу и будет обеспечивать эффективность работы сотрудников.

1.2.4 Выбор поставщика информационной системы

Поставщиком ИТ-услуг Госкомитета будет являться отдел телекоммуникаций и информационно-технической поддержки.

Исходя из задач рассматриваемого государственного предприятия выделим основные потребности в сфере информационных технологий:

- Обеспечить безопасность и контроль за ключевыми бизнесприложениями;
- Обеспечить непрерывность бизнеса;

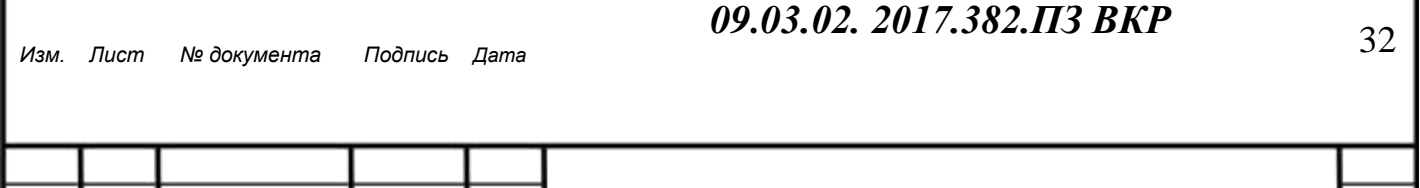

- Повысить производительность сотрудников засчет технологий;
- Обеспечить хранение, целостность и защиту обрабатываемых данных.

Отдел телекоммуникаций и информационно-технической поддержки относится к типу внутренних поставщиков. Для управления ИТ-услугами Госкомитета был выбран именно внутренний ИТ-отдел по следующим причинам:

- Конфиденциальностьобрабатываемыхданных.Госкомитет работает с персональными данными граждан и должен соответствовать высокому уровню информационной безопасности и привлекать к этому стороннюю фирму не разрешается;
- Уникальность деятельности организации. Некоторые бизнеспроцессы государственного предприятия обладают своими особенностями. При разработке и сопровождении проектов автоматизации данных бизнес-процессов у сторонней организации могут возникнуть проблемы;
- Оперативность реагирования на инциденты. Основной потребностью бизнеса является обеспечение непрерывности бизнес-процессов, поэтому необходима немедленная реакция для устранения каких-либо угроз, с чем лучше всего справится внутренний поставщик.

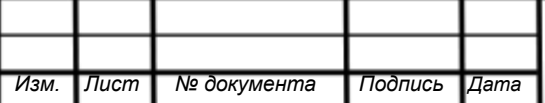

Вывод по главе 1.

В первой главе мы определили проблему, связанную с неэффективностью бизнес-процесса, с помощью анализа внешней и внутренней среды.

При описании проблемного бизнес-процесса выяснилось, что он выполняется на 80% «ручными» методами. Файлы отчетов и формы консолидированной отчетности создаются в программном обеспечении Microsoft Excel. Поэтому задачей проекта является разработать приложение, автоматизирующее рассмотренный процессы.

Благодаря функционально-стоимостному анализу мы определили, что на данном этапе за один отчетный период (квартал) на процесс создания консолидированного отчета тратится 63 тыс. руб.

А разработкой системы будет заниматься отдел телекоммуникаций т информационно-технической поддержки, который относится к типу внутреннего поставщика ИТ-услуг.

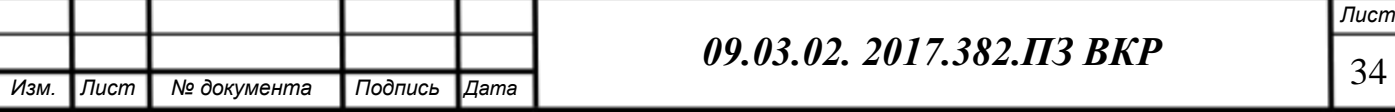

## <span id="page-32-0"></span>ГЛАВА 2 РАБОЧИЙ ПРОЕКТ ИНФОРМАЦИОННОЙ СИСТЕМЫ. РАЗРАБОТКА ПРИЛОЖЕНИЯ ДЛЯ РЕШЕНИЯ ПРОБЛЕМ БИЗНЕСА

### 2.1 Описание проектного решения

2.1.1 Регламент рассматриваемого бизнес-процесса «как есть».

В работе рассматривается процесс создания консолидированного отчета статистической информации о деятельности органов ЗАГС Челябинской области по форме №26.

До автоматизации рассматриваемый процесс состоял из следующей последовательности действий:

- 1. 59 отделений ЗАГС Челябинской области (в их число входит Государственный комитет по делам ЗАГС Челябинской области) раз в квартал (к 20 января, 15 апреля, 15 июля, 15 октября) обязаны отсылать статистическую информацию о своей деятельности в Министерство юстиции в электронном виде, оформленную по регламенту (пример файла отчета изображен на рисунке 6);
- 2. К установленным датам Председателем Госкомитета составляются приказы на составление квартальной отчетности, которые распространяют по региональным отделениям ЗАГС сотрудники отдела организационной и контрольной работы;
- 3. По приказу к установленным датам файлы с данными в формате Excel составляются региональными отделениями ЗАГС и отправляются в Госкомитет за две недели до срока сдачи в Министерство юстиции.
- 4. Получив файлы, сотрудники отдела организационной и контрольной работы вручную проверяют каждый файл на правильность оформления и корректность заполнения формы отчета. (При наличии ошибок сотрудник отдела организационной и контрольной работы связывается с представителем отделения ЗАГС, в чьем отчете обнаружена ошибка, для оповещения необходимости корректировки отчета);

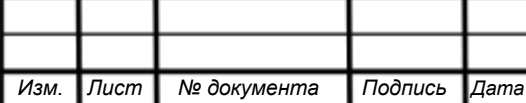

## *09.03.02. 2017.382.ПЗ ВКР* <sup>35</sup>

- <span id="page-33-0"></span>5. Далее сотрудниками отдела организационной и контрольной работы формируется файл сводного отчета по форме № 26 (пример файла отчета изображен на рисунке 7) и заполнялся вручную данными из присланных файлов (путем копирования значений необходимых ячеек);
- 6. Консолидированный отчет подписывается Председателем Госкомитета и отправляется в территориальный орган Минюста России.

2.1.2 Проектное решение и его обоснование

Для устранения указанных проблем рассмотренного бизнес-процесса было принято решение о создании небольшой узконаправленной информационной системы, которая состоит из двух модулей: модуль составления отчета отделения и модуль составления сводного отчета.

- 1. Модуль составления отчета отделения предназначен для автоматизации составления квартальных отчетов о деятельности отделений ЗАГС. С помощью этого модуля формируется файл Excel основанный на (созданной заранее) форме-шаблоне отчета и введенной в форму модуля информации;
- 2. модуль составления сводного отчета предназначен для автоматизации составления консолидированных отчетов сотрудниками отдела организационной и контрольной работы Госкомитета.

Система должна выполнять следующие функции:

- 1. Управление файловой структурой базы отчетов, как квартальных, так и сводных (Упорядочение файлов квартальных отчетов отделений ЗАГС в файловой системе хранения отчетных форм в Госкомитете).
- 2. Регистрация присланных квартальных отчетов;
- 3. Проверка корректности заполненных данных отчетов (автоматическая проверка корректности контрольных показателей);
- 4. Формирование файлов сводных отчетов в формате MS Excel.

Другими словами, система представляет из себя приложение, работающее с файловой структурой операционной системы Windows и программным

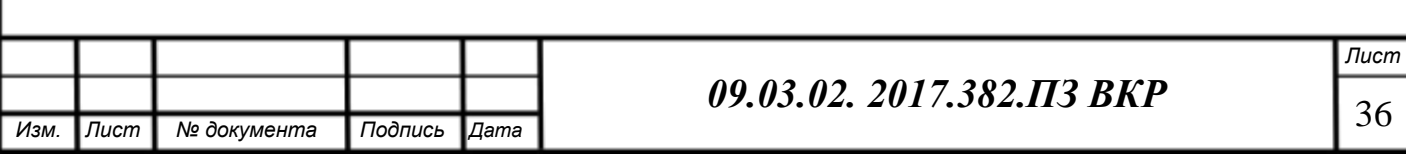

<span id="page-34-0"></span>пакетом Microsoft Office, а именно приложением Microsoft Excel, которые установлены на автоматизированных рабочих местах пользователей. Также для отправки отчетов по сети Интернет системой используется криптографический почтовый клиент VipNet.

Такая конфигурация была выбрана с целью уменьшить сложность, сроки разработки и внедрения и, следовательно, стоимость проекта, благодаря использованию существующих обеспечивающих программных средств.

2.2 Определение требований.

2.2.1 Видение бизнес-процесса «как должно быть»

Опишем процесс составления сводного отчета после внедрения ИС:

- 1. За две недели до сдачи отчета в Министерство юстиции начинаются процессы сбора квартальных отчетов и формирования сводного отчета. Сотрудники отдела организационной и контрольной работы (далее Пользователи) начинают использование модуля составления сводного отчета;
- 2. Для формирования сводного отчета необходимо наличие отчетов всех 58 отделений ЗАГС Челябинской области. В связи с этим, с помощью рассматриваемого модуля, Пользователи осуществляют управление файловой структурой базы отчетов (модуль копирует из папки сбора отчетов криптографического почтового агента VipNet в папку хранения в соответствии с выставленными параметрами даты) и регистрацию присланных отчетов (модуль на своей главной форме отражает в табличном виде наличие квартальных отчетов в папке хранения);
- 3. Далее, при наличии всех файлов квартальных отчетов, Пользователем запускается новый процесс модуля - Проверка корректности заполненных данных отчетов. Модуль проверяет контрольные значения. При обнаружении ошибки модуль выводит на форму Наименования отделений ЗАГС, в чьих отчетах была допущена

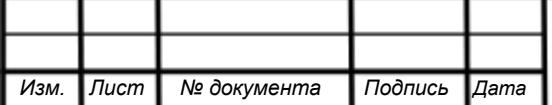

<span id="page-35-0"></span>ошибка. Пользователь открывает файлы ошибочных отчетов и производит «ручную» проверку корректности. При подтверждении наличия ошибки составления квартального отчета, Пользователь отправляет файл отчета на пересмотр;

4. При наличии правильно составленных отчетов Пользователь запускает новый процесс модуля – формирование сводного отчета. Данный процесс осуществляет сбор данных из 58 файлов квартальных отчетов (находящихся в папке хранения) и создание файла сводного отчета.

2.2.2 Пользователи и варианты использования.

При проектировании рассматриваемого модуля информационной системы определим основных пользователей (исполнителей). На таблице (таблица 13) представлены данные об исполнителях и их задачах.

Таблица 13 – Задачи исполнителей

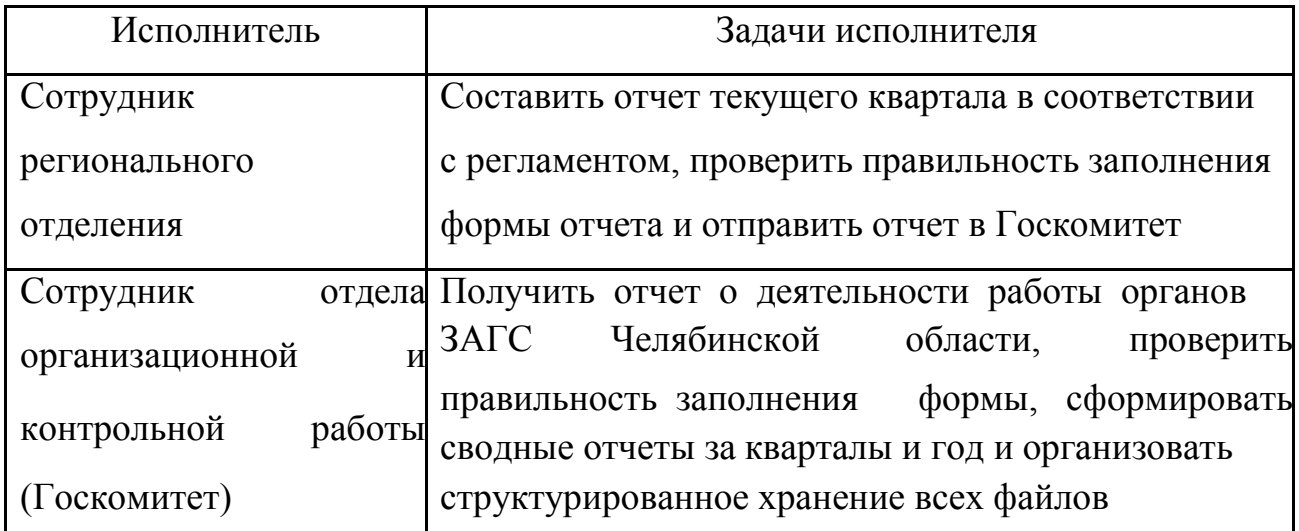

Основными прецедентами для процесса создания консолидированной отчетности о деятельности органов ЗАГС Челябинской области являются «Формирование квартального отчета по отделению» и «Формирование сводного отчета».

На рисунке 12 изображена диаграмма вариантов использования, где отражены основные прецеденты.

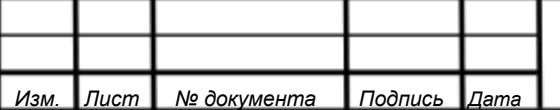

<span id="page-36-0"></span>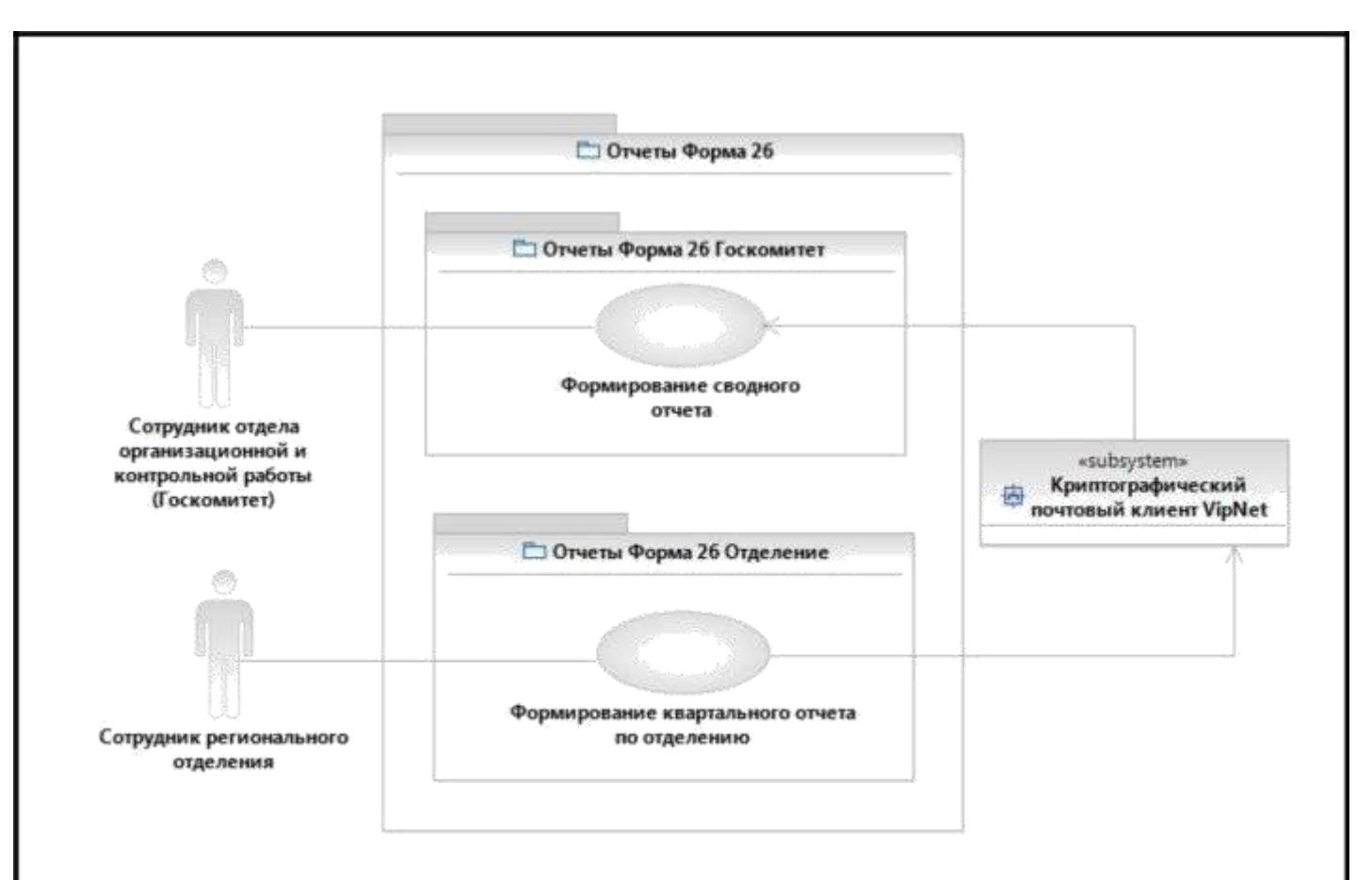

Рисунок 12 – Диаграмма прецедентов

Для подробного рассмотрения вариантов использования проектируемой системы используется методика развернутого описания прецедентов. [1]

2.2.3 Развернутое описание прецедентов.

2.2.3.1 Развернутое описание прецедента «Формирование квартального отчета по отделению»

Первым из рассматриваемых прецедентов в рамках проектируемой системы является прецедент «Формирование квартального отчета по отделению».

**Прецедент П1.** Формирование квартального отчета по отделению.

**Рамки.** Модуль составления отчета отделения «Отчеты Форма 26 Отделение».

**Основной исполнитель.** Сотрудник регионального отделения.

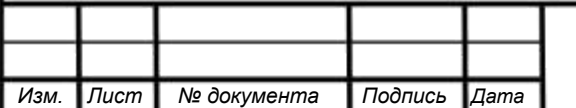

**Предусловия.** Пользователь авторизован в своей учетной записи операционной системы АРМ. Проектируемое приложения установлено на АРМ пользователя. Перед началом работы Пользователь на рабочем столе открыл ярлык приложения (Форма26.exe).

**Результаты.** Составленный квартальный отчет отделения.

### **Основной успешный сценарий.**

- 1. Система открывает Главную форму, где сотрудник регионального отделения выбирает модуль системы для работы.
- 2. Сотрудник отдела организационной и контрольной работы (далее в рамках прецедента Пользователь) на главной форме нажимает кнопку «Отделение» (см. рисунок 13).

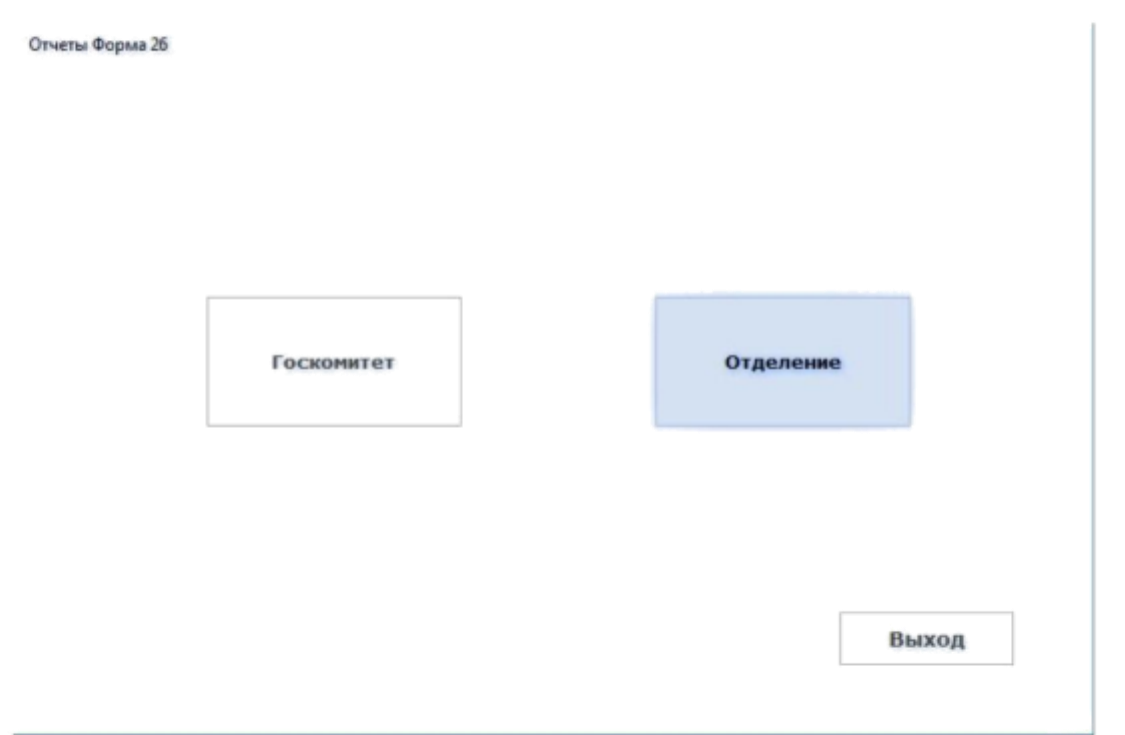

Рисунок 13 – Главная форма приложения

3. Система открывает форму модуля составления отчета отделения, где Пользователь указывает номер своего отделения, квартал и год формирования квартального отчета отделения. Далее Пользователь

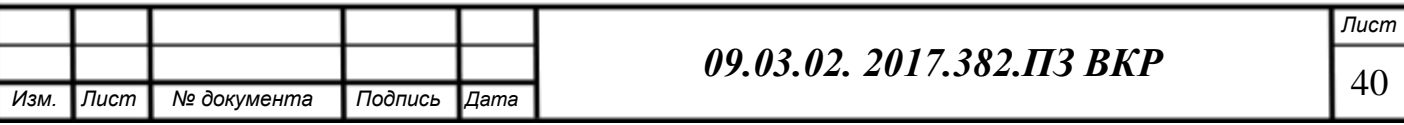

заполняет данные о деятельности отделения в указанные поля и нажимает кнопку «Сформировать квартальный отчет» (см. рисунок 14).

Отчеты Форма 26 Отделение

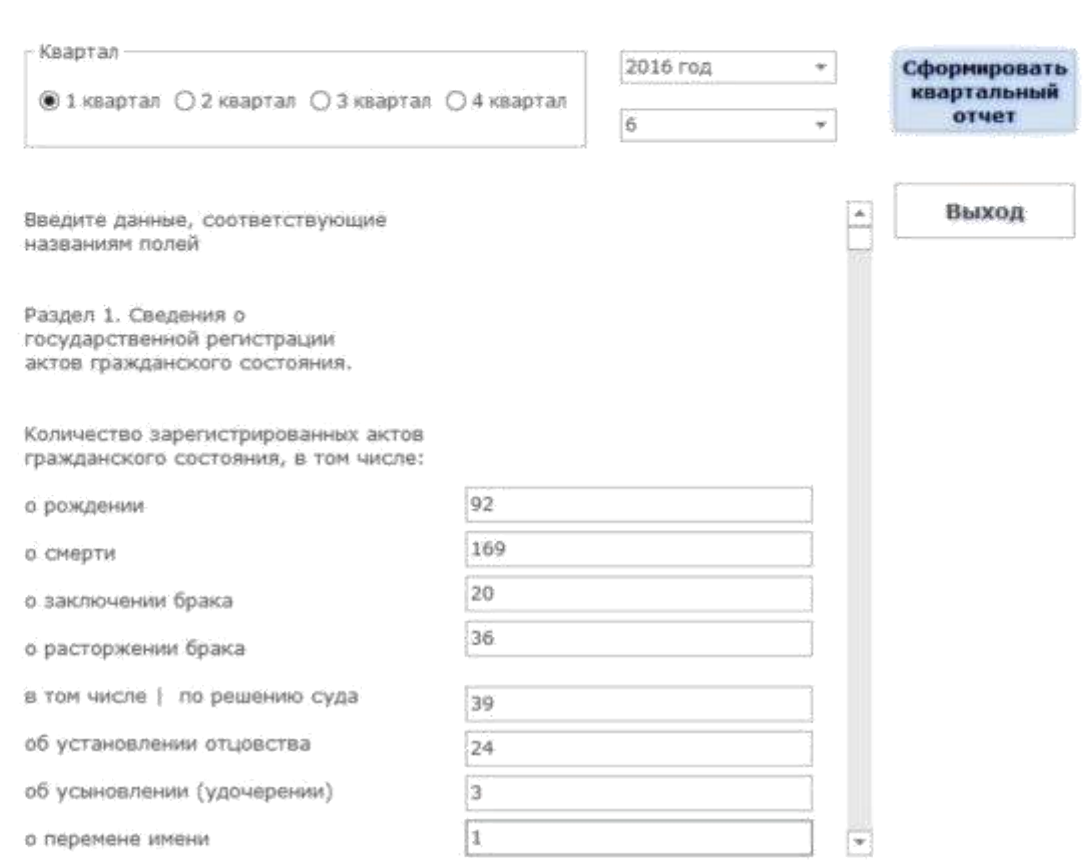

Рисунок 14 – Форма модуля составления отчета отделения

- 4. Система по указанному значению номера отделения из системной библиотеки шаблонов форм отчетов выбирает нужный и вставляет данные о деятельности отделения в соответствующие ячейки шаблона;
- 5. После заполнения шаблона система сохраняет файл отчета в папку, соответствующую указанным ранее кварталу и году формирования отчета. На рисунке 15 представлена иерархия папок хранения отчетов.

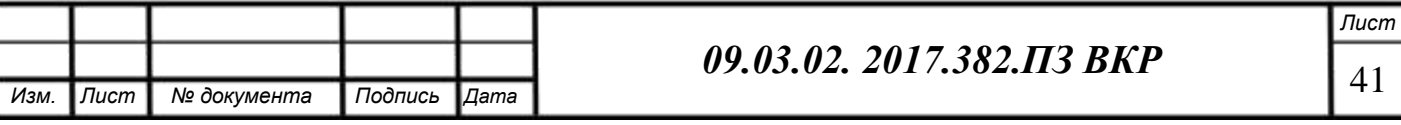

<span id="page-39-0"></span>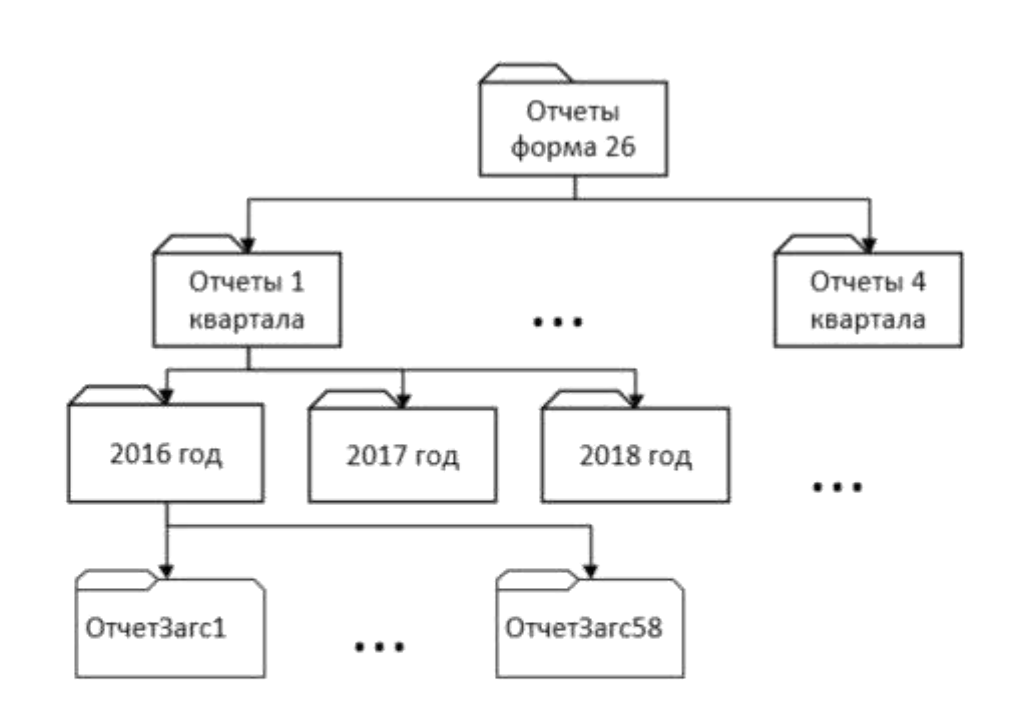

Рисунок 15 - Структура файловой системы хранения отчетов

6. Система открывает сформированный файл в MS Excel для дальнейшего редактирования.

#### Расширения.

5а. Пользователь указал неверные параметры даты (дату, предшествующую текущей):

- 1. При сохранении файлов Система отразит наличие в папке хранения существующих файлов с таким же именем и выведет на форму диалоговое окно с сообщением о наличии файлов с одинаковым именем и о необходимости сменить параметры даты;
- 2. Пользователь сменит параметры даты.

2.2.3.2 Развернутое описание прецедента «Формирование сводного отчета» Вторым из рассматриваемых прецедентов в рамках проектируемой системы является прецедент «Формирование сводного отчета».

Прецедент П2. Формирование сводного отчета.

Рамки. Модуль составления сводного отчета «Отчеты Форма 26 Госкомитет»

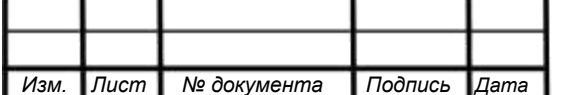

09.03.02. 2017.382.113 BKP

**Основной исполнитель.** Сотрудник отдела организационной и контрольной работы (Госкомитет).

**Предусловия.** Пользователь авторизован в своей учетной записи операционной системы АРМ. Проектируемое приложения установлено на АРМ пользователя. Перед началом работы Пользователь на рабочем столе открыл ярлык приложения (Форма26.exe).

**Результаты.** Составленный сводный отчет.

### **Основной успешный сценарий.**

- 1. Система открывает Главную форму, где сотрудник регионального отделения выбирает модуль системы для работы.
- 2. Сотрудник отдела организационной и контрольной работы (далее в рамках прецедента Пользователь) на главной форме нажимает кнопку «Отделение» (см. рисунок 1).

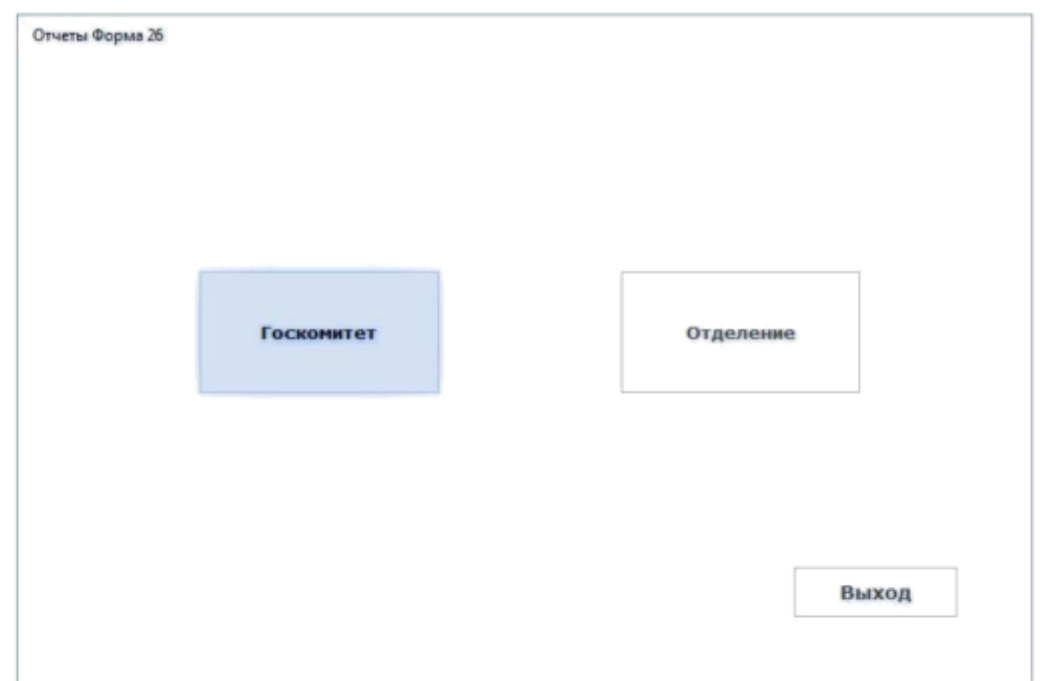

Рисунок 16 – Главная форма приложения

3. Система открывает форму модуля составления отчета отделения, где Пользователь указывает квартал и год проверки наличия присланных отчетов и формирования сводного отчета.

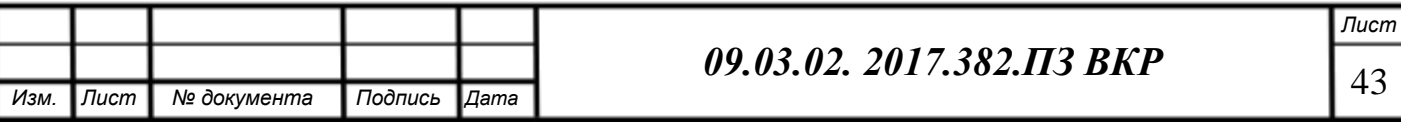

4. Далее Пользователь запускает процессы управления файловой структурой базы отчетов и регистрации присланных отчетов, нажав на кнопку «Обновить и проверить наличие» (см. рисунок 17).

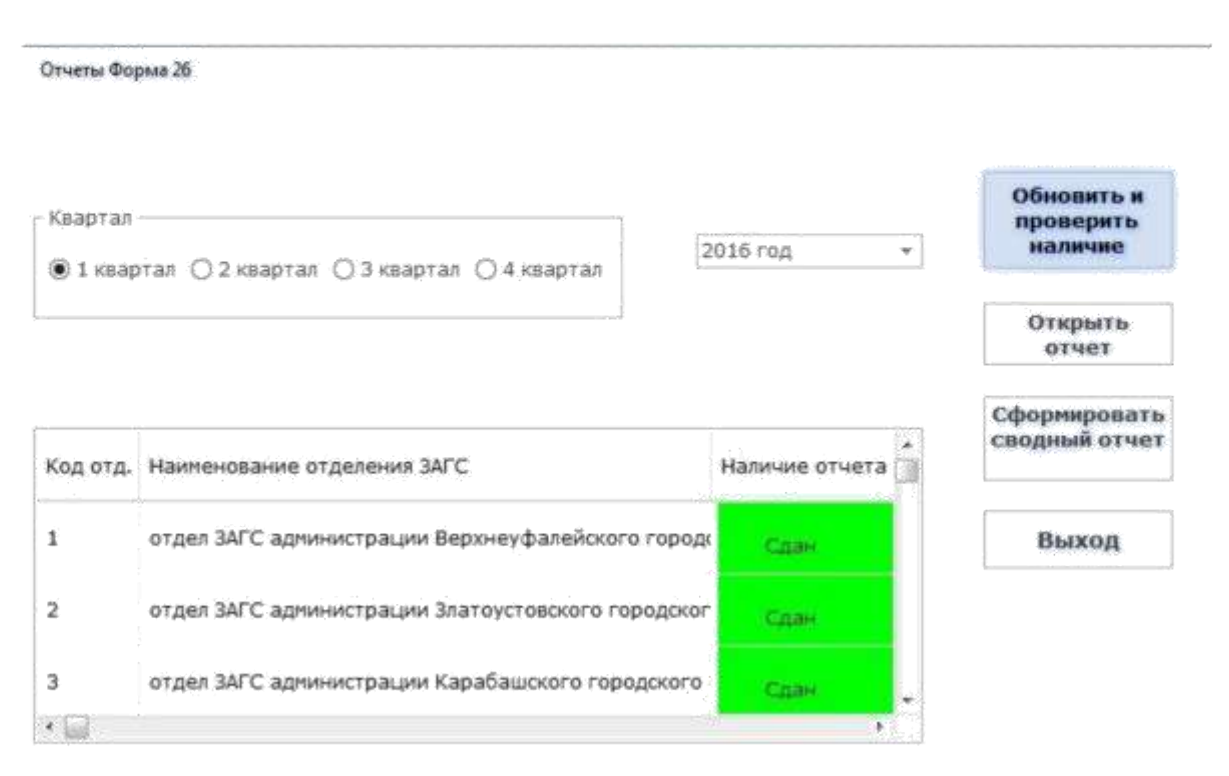

Рисунок 17 – Процесс проверки наличия отчетов

5. Система проверяет по заданной структуре имени все присланные файлы отчетов, находящиеся в директории криптографического почтового клиента VipNet и копирует их в папку, которая соответствует заданным параметрам даты (квартал и год), тем самым формируя файловую структуру, отображенную на рисунке 18. Затем система проверяет папку, соответствующую заданным параметрам даты на наличие файлов квартальных отчетов (в табличной части приложения в столбце «Наличие отчета» отображаются значения проверки).

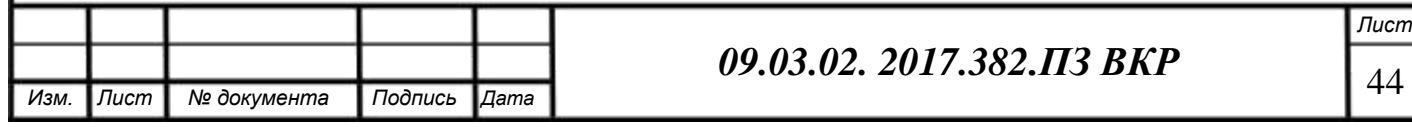

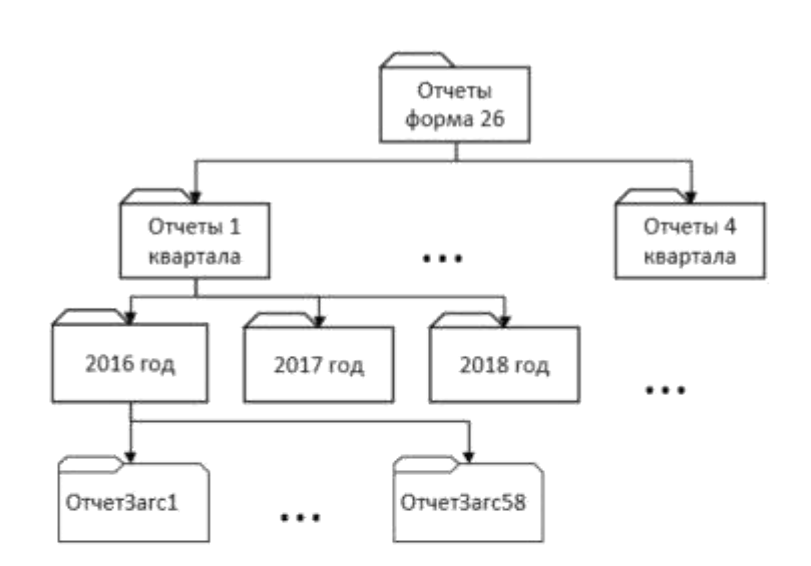

Рисунок 18 –Структура файловой системы хранения отчетов

- 6. При наличии всех квартальных отчетов (поле «Наличие отчета» в каждой строке табличной части главной формы модуля есть надпись «Сдан» на зеленом фоне) Пользователь запускает процесс Формирования сводного отчета, нажав на кнопку «Сформировать сводный отчет» (рисунок 19).
- 7. Система запускает процесс проверки корректности заполненных данных. Система проверяет каждый файл отчета (файлы из папки хранения, которая определяется по заданным параметрам даты) на соответствие контрольных значений.

| Квартал |                                                                                                    |                |   | Обновить и<br>проверить       |
|---------|----------------------------------------------------------------------------------------------------|----------------|---|-------------------------------|
|         | ◉1 квартал ○2 квартал ○3 квартал ○4 квартал                                                                                                    | 2016 год       | ¥ | наличие                       |
|         |                                                                                                    |                |   | Открыть<br>отчет              |
|         |                                                                                                    |                |   |                               |
|         | Код отд. Наименование отделения ЗАГС                                                                                                    | Наличие отчета |   | Сформировать<br>сводный отчет |
|         | отдел ЗАГС администрации Верхнеуфалейского городо                                                                                                    | Chair          |   | Выход                         |
| 1<br>2  | AN ESPAN ESPANDROSSO ARENÁ MESORAS ESPANDAS EN ENTERACIONAL EN MENORIAL DE CONSUMIDADA EL CONTRACTORAL EN EL CO<br>отдел ЗАГС администрации Златоустовского городског | <b>CASH</b>    |   |                               |

Рисунок 19 – Формирование сводного отчета

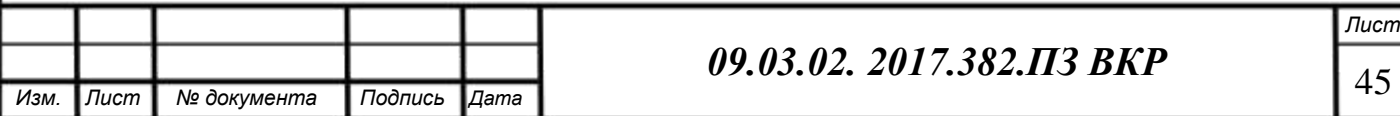

- 8. После проверки файлов отчетов на корректность заполнения система осуществляет сбор данных из 58 файлов квартальных отчетов (находящихся в папке хранения) и создание файла сводного отчета с информацией о деятельности отделений ЗАГС Челябинской области.
- 9. По окончании процесса формирования сводного отчета (полоса прогресса процесса показывает 100%, см. рисунок 20) система выводит диалоговое окно о завершении процесса (см. рисунок 21).

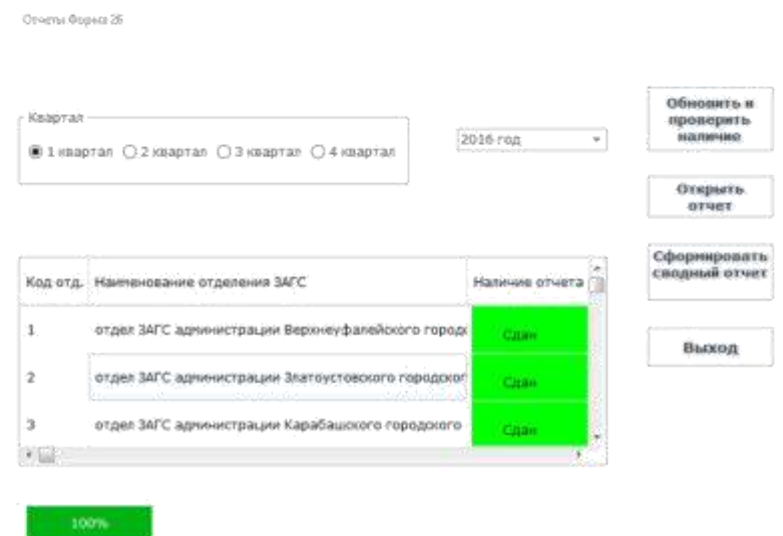

Рисунок 20 – Завершение процесса формирования отчета

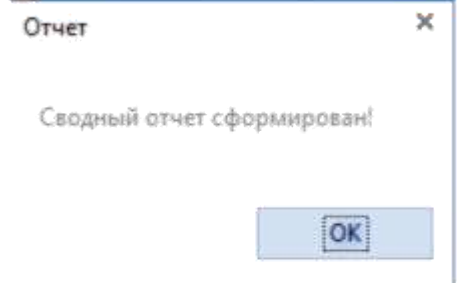

Рисунок 21 – Диалоговое окно окончания процесса

10. Пользователь нажимает кнопку «ОК», сообщая системе свою информированность о завершении процесса.

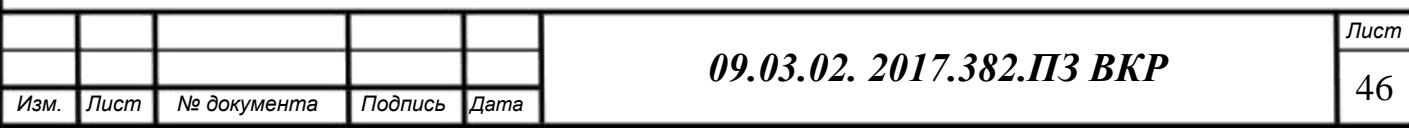

11. Система открывает сформированный файл в MS Excel для дальнейшего редактирования.

#### **Расширения.**

4а. Пользователь указал неверные параметры даты (дату, предшествующую текущей):

- 1. При копировании файлов Система отразит наличие в папке хранения существующих файлов с таким же именем и выведет на форму диалоговое окно с сообщением о наличии файлов с одинаковым именем и о необходимости сменить параметры даты;
- 2. Пользователь сменит параметры даты.
- 6а. В наличии имеются не все файлы отчетов:
- 1. Пользователь закрывает приложение, нажав на кнопку «Выход» на главной форме модуля и повторяет операции составления сводного отчета на следующий день.
- 7а. Система обнаружила ошибки в файлах отчетов:
- 1. Система после проверки открывает диалоговое окно с указанием отделений ЗАГС, в файлах которых допущены несоответствия контрольных значений.
- 2. Пользователь, используя информацию из диалогового окна, выбирает необходимый орган ЗАГС для проверки корректности заполнения отчета. Для этого необходимо выделить курсором нужный орган ЗАГС (Из табличной части главной формы модуля выбрать необходимый элемент столбца «Наименование отделения ЗАГС» и сделать один клик левой кнопкой мыши) и нажать кнопку «Открыть отчет» (см. рисунок 22).

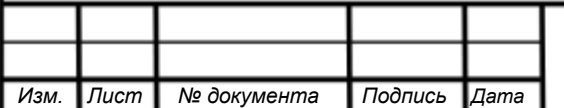

<span id="page-45-0"></span>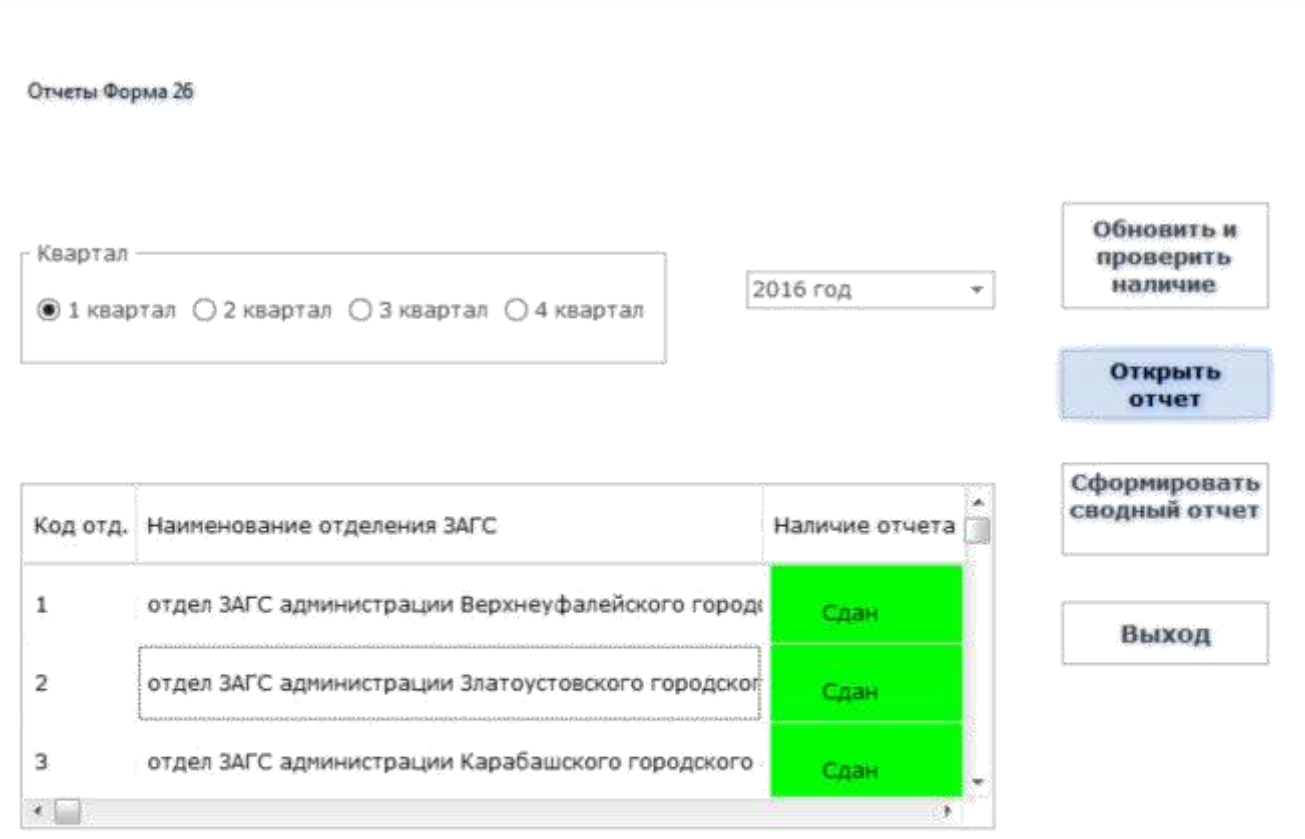

Рисунок 22 – Открытие отчета

- 3. Система откроет файл отчета в MS Excel исходя из установленных параметров даты и указанного органа ЗАГС;
- 4. Пользователь осуществляет «ручную» проверку файла. 6а1. При «ручной» проверке обнаружилась ошибка в файле отчета:
	- 1. Пользователь сообщает об ошибке представителю отделения ЗАГС, файл которого подлежит пересмотру.
	- 2. Пользователь удаляет файл.

2.3 Описание технической архитектуры информационной системы.

В технической архитектуре описываются основы технологического функционирования информационной системы. Она позволяет понять то, каким образом работает разработанная система и на каких технологиях основана. Техническая архитектура рассматривается на трех уровнях: концептуальном, логическом и физическом.

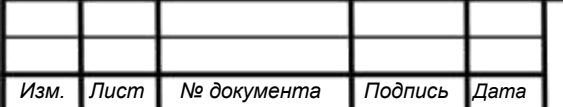

### 2.3.1 Концептуальная архитектура

<span id="page-46-0"></span>Концептуальная архитектура определяет компоненты системы и их назначение. На рисунке 23 представлена концептуальная схема работы приложения.

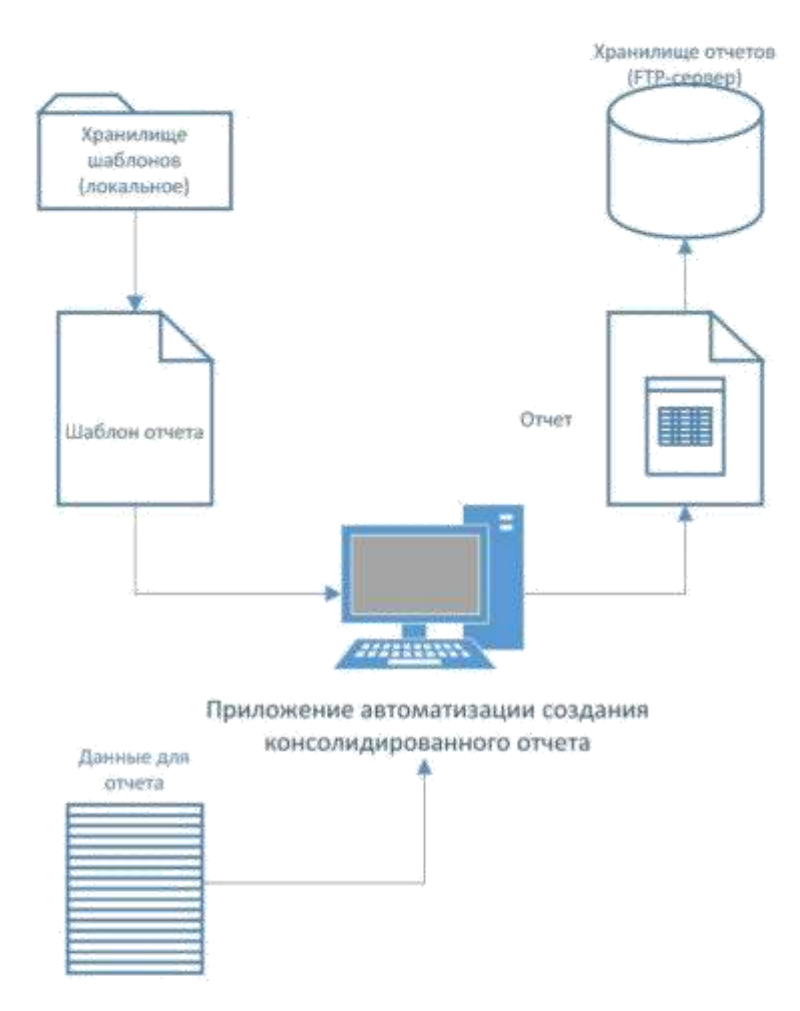

Рисунок 23 – Концептуальная схема работы приложения

2.3.2 Логическая архитектура.

Логическая архитектура выделяет вопросы взаимодействия компонент системы, интерфейсов и используемых протоколов. Далее опишем взаимодействие системы с MS Excel.

В требованиях, определенных в пункте 2.2, указано, что система будет осуществлять информационный обмен с приложением Microsoft Excel. Для взаимодействия сторонних приложений с продуктами Microsoft Office

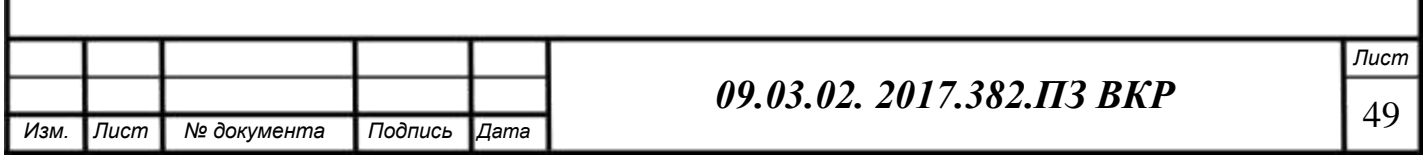

существует технологический стандарт от Microsoft - COM (Component Object Model). На основе этого стандарта реализована используемая нами технология OLE (Object Linking and Embedding) - технология внедрения и связывания объектов. Данная технология позволяет использовать продукты Microsoft Office для обработки данных из стороннего приложения.

На рисунке 24 представлена модель взаимодействия проектируемой системы и MS Excel.

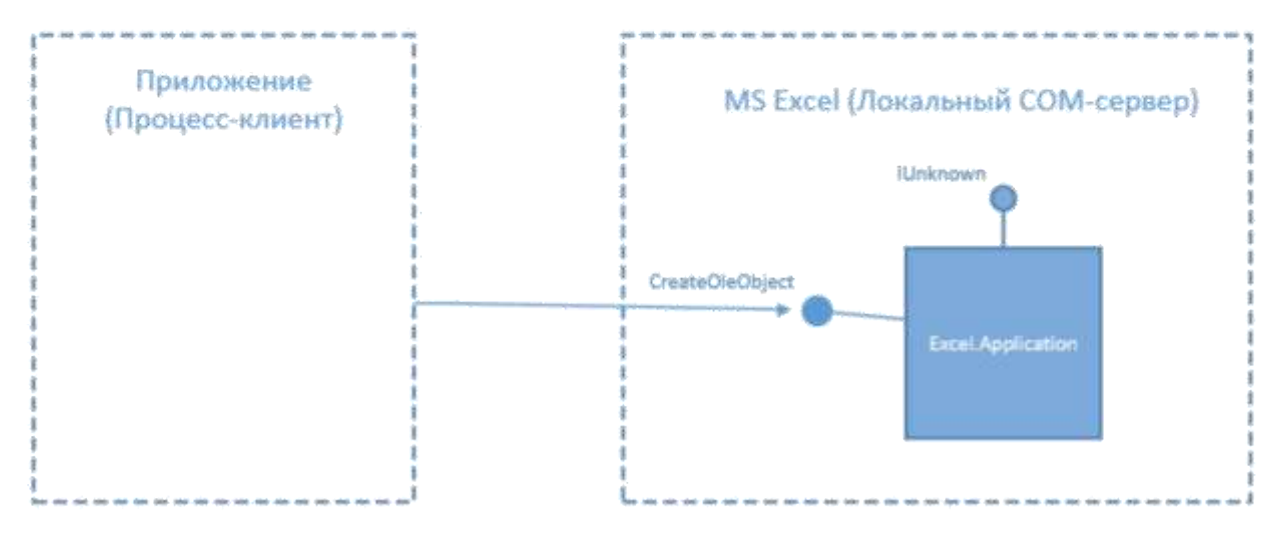

Рисунок 24 - Диаграмма взаимосвязи приложений

Из диаграммы видно, что приложение взаимодействует с продуктом Microsoft через COM-объект «Excel.Application» с помощью метола «CreateOleObject». Через данный метод проектируемое приложение получает доступ к библиотекам MS Office, что позволяет производить обработку данных с помошью MS Excel.

На следующем рисунке (см. рисунок 25) изображено объектная модель приложения MS Excel. Данная модель показывает соответствие объектов и их названий, обращений ДЛЯ упрощения процесса программирования проектируемой системы к ним.

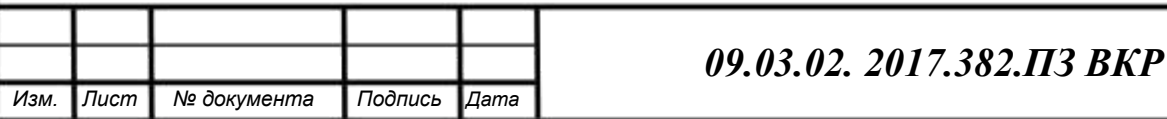

<span id="page-48-0"></span>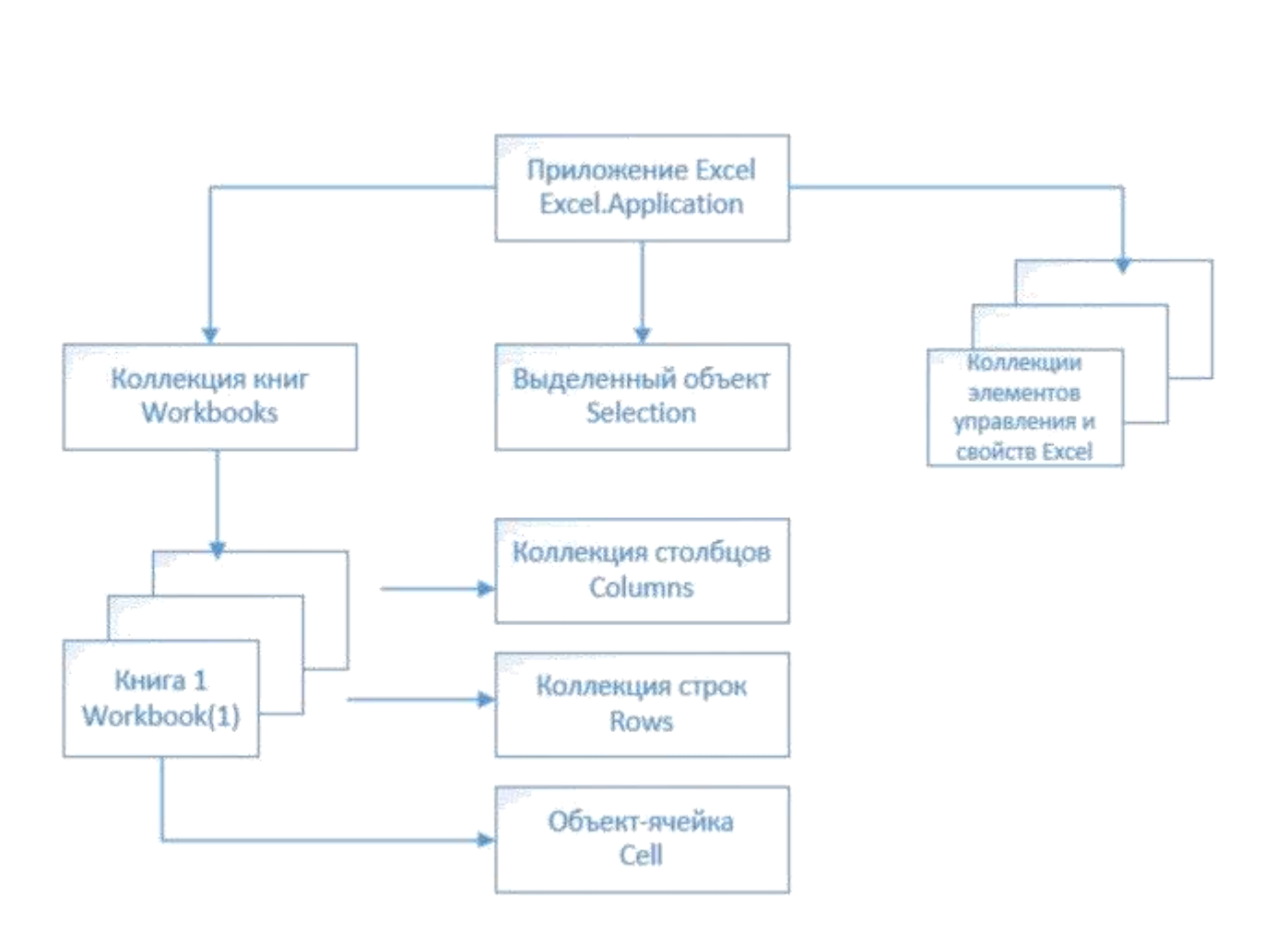

Рисунок 25 – Объектная модель приложения MS Excel

### 2.3.3 Физическая реализация

На физическом уровне описывается привязка к конкретным узлам размещения, типам оборудования, характеристикам окружения.

2.3.3.1 Размещение компонент системы.

Обмен файлами отчетов будет происходить через глобальную сеть. Исходя из требований к информационной системе, нам необходимо шифровать информацию. Для этих целей используется криптографический почтовый клиент VipNet. Схема размещения компонент системы при почтовом обмене изображена в виде диаграммы развертывания (см. рисунок 26).

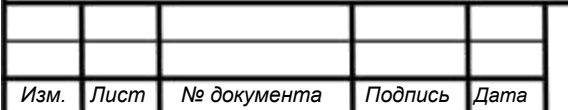

 $26 \bf K$ Диагра мма разверт ывания

Лист

 $\, {\bf P}$  $\boldsymbol{\mathrm{M}}$  $\mathbf{c}$  $\mathbf{y}$  $\, {\rm H}$ 

 $\mathbf{o}$ 

Изм. Лист

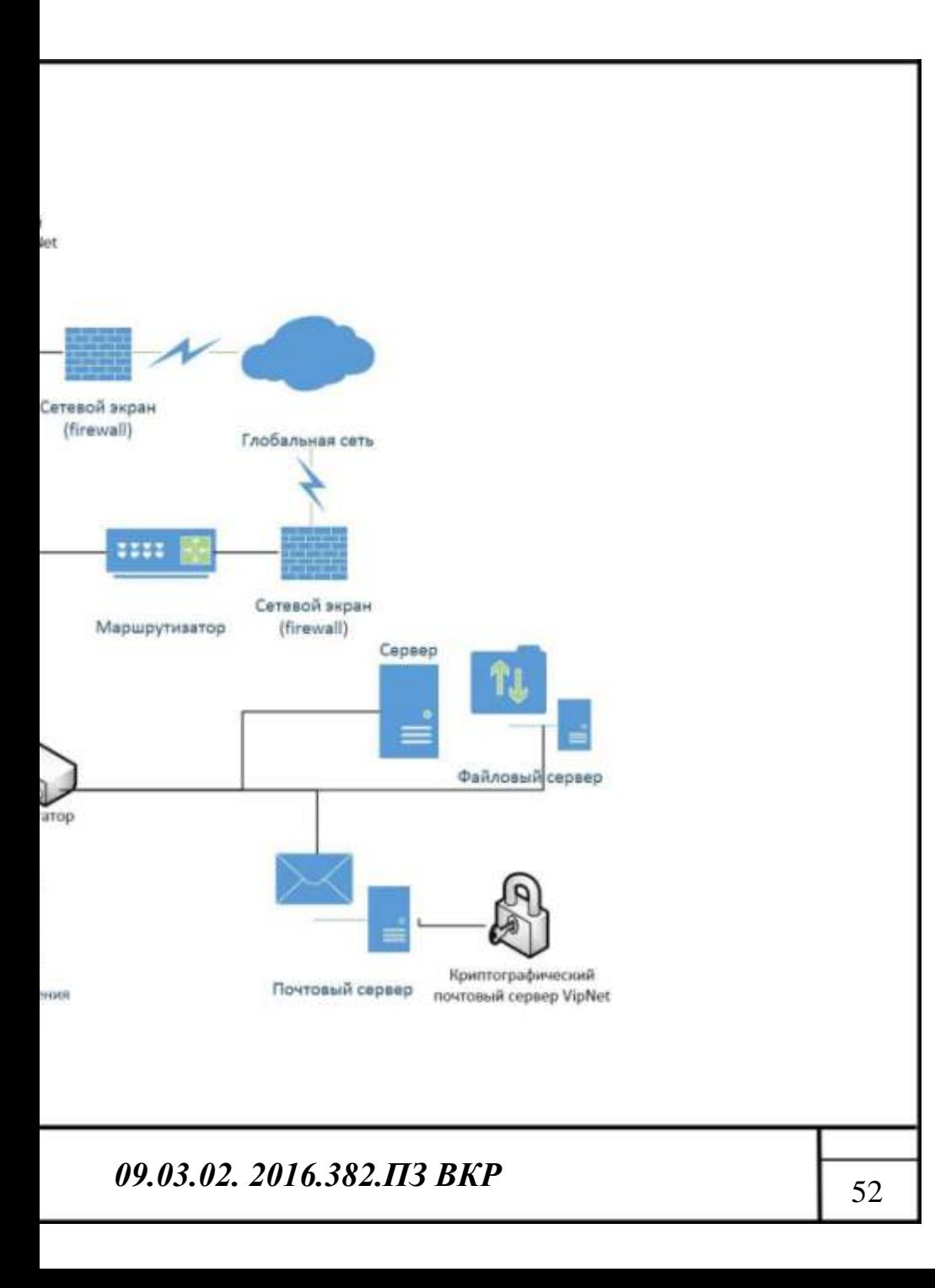

### 2.3.3.2 Требования к аппаратному обеспечению

<span id="page-51-0"></span>Требования к аппаратному обеспечению изображаются в виде таблицы спецификаций разрабатываемого приложения (таблица 14) Таблица 14 – Спецификации разрабатываемого приложения

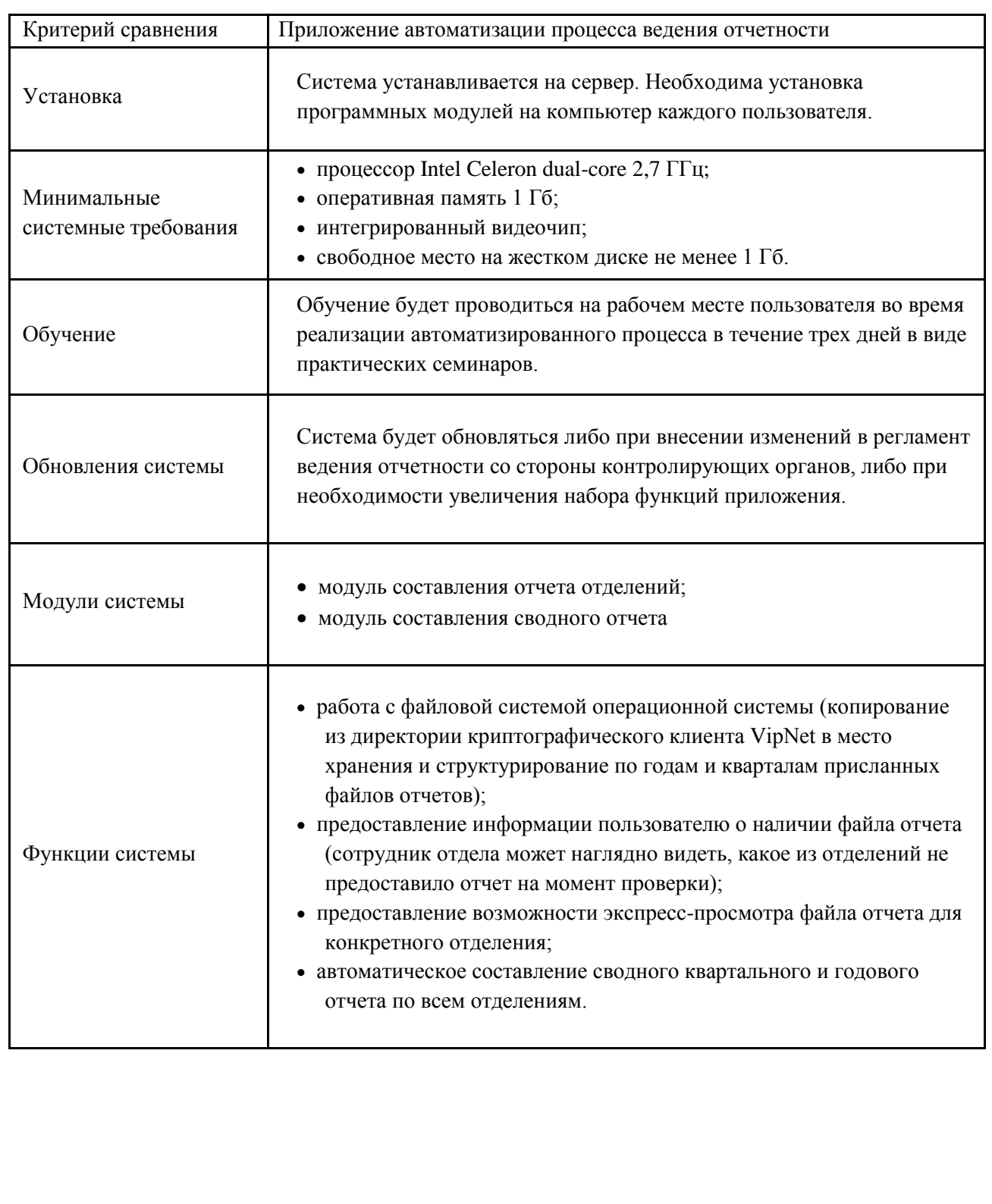

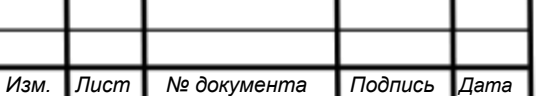

### 2.4 Разработка приложения

<span id="page-52-0"></span>Приложение будет разрабатываться в программном продукте Embarcadero на языке программирования Delphi. Данный программный продукт позволяет создавать визуальный интерфейс пользователя и программировать необходимые процедуры и функции.

2.4.1 Разработка пользовательского интерфейса

Интерфейс главной составляющей приложения автоматизации операционного процесса бизнеса, так как именно с ним придется сталкивать сотрудникам организации, где будет проходить внедрение.

Пользовательский интерфейс не должен препятствовать работникам выполнять свои обязанности. Поэтому мы создали легкий и простой интерфейс.

На рисунке (см. п. 2.2.3.1 рисунок 13) изображена главная форма приложения автоматизации процесса создания консолидированной отчетности, где пользователь выбирает необходимый модуль для дальнейшей работы в зависимости от нужного функционала.

Далее на рисунке (см. п. 2.2.3.1 рисунок 14) показан интерфейс пользователя модуля составления отчета отделения. Сотруднику регионального отделения необходимо заполнить данными все поля, после чего, нажатием одной кнопки, можно сформировать квартальный отчет.

На рисунке (см. п. 2.2.3.2 рисунок 17) изображен пользовательский интерфейс модуля составления сводного отчета. Сотрудник Госкомитета может структурировать файлы отчетов, открывать из приложения конкретный отчет для проверки корректности и формировать консолидированный отчет всех региональных отделений ЗАГС Челябинской области.

2.4.2 Разработка шаблонов отчетов

В работе приложения автоматизации процесса создания консолидированного отчета используется шаблоны документов отчета. Шаблоны разрабатывались по приложению № 2 к приказу Министерства юстиции Российской Федерации от 28.08.2008 года № 189, где описывается

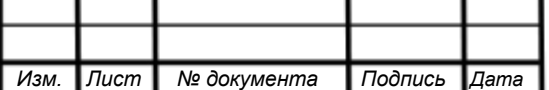

### *09.03.02. 2017.382.ПЗ ВКР* 54

регламент предоставления сведений о государственной регистрации актов гражданского состояния и осуществляющих ее органах, и форме ее предоставления:

- код формы: 026 (форма № 26);
- периодичность предоставления: квартальная;
- способ предоставления: электронный.

В соответствии с требованиями информация должна отправляться в файлах, сформированных в программном обеспечении Microsoft Excel. При разработке файлов-шаблонов Excel учитывались все связи между необходимыми ячейками, содержащими контрольные значения, и между самими будущими файлами отчетов.

В результате были разработаны 2 вида шаблонов отчетов:

1. шаблон квартального отчета регионального отделения (см. рисунок 27);

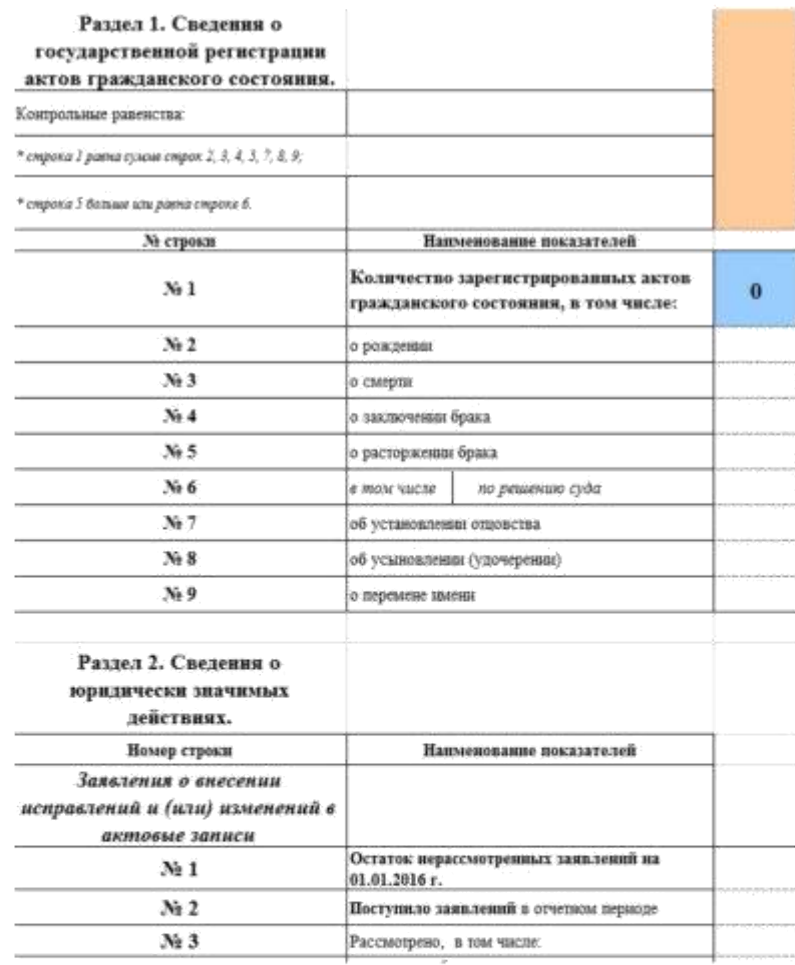

Рисунок 27 – Фрагмент шаблона квартального отчета отделения

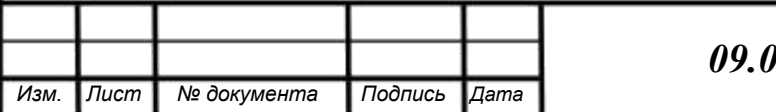

## *09.02. 2017.382.ПЗ ВКР* 55

<span id="page-54-0"></span>2. шаблон консолидированного отчета органов ЗАГС Челябинской области (см. рисунок 28).

| Сведения о государственной регистрации актов гражданского<br>состояния и органах, её осуществляющих за II квартал 2016 года |                                                                                                |              |          |          |            | Челябинск, специализ. |
|----------------------------------------------------------------------------------------------------|------------------------------------------------------------------------------------------------|--------------|----------|----------|------------|-----------------------|
|                                                                                                    |                                                                                                |              |          |          | Госкомитет |                       |
| Раздел 1. Сведения о государственной регистрации актов                                                                      |                                                                                                |              |          |          |            |                       |
| Контрольные равенства:                                                                                                    |                                                                                                |              |          |          |            |                       |
|                                                                                                    | * строка 1 равна сулеме строк 2, 3, 4, 5, 7, 8, 9;                                             |              |          |          |            |                       |
|                                                                                                    | * строка 5 больше изи раена строке 6.                                                          |              |          |          |            |                       |
| № строки                                                                                                    | Наименование показателей                                                                       | OE L         | Гор.окр  | Мун.р.   |            | 18                    |
| N <sub>2</sub> 1                                                                                                    | Количество зарегистрированных актов гражданского<br>состояния, в том числе:                    | 0            | 0        | 0        | $\bf{0}$   | $\bf{0}$              |
| N <sub>2</sub>                                                                                                    | о рождении                                                                                     | $\bf{0}$     | 0        | $\Omega$ |            |                       |
| $N2$ 3                                                                                                    | о смерти                                                                                       | 0            | 0        | $\theta$ |            |                       |
| $N0$ 4                                                                                                    | о заспочении брака                                                                             | $\Omega$     | 0        | $\Omega$ |            |                       |
| NaS                                                                                                    | о расторжении брака                                                                            | 0            | 0        | $\Omega$ |            |                       |
| N2 6                                                                                                    | по решению суда<br>в том числе                                                                 | $\Omega$     | 0        | $\theta$ |            |                       |
| No. 7                                                                                                    | об установлении отцовства                                                                      | 0            | 0        | $\Omega$ |            |                       |
| $N_2$ $8$                                                                                                    | об усыновлении (удочерении)                                                                    | 0            | $\theta$ | $\theta$ |            |                       |
| $N_2$ 9                                                                                                    | о перемене имени                                                                               | 0            | 0        | $\theta$ |            |                       |
|                                                                                                    | Раздел 2. Сведения о юридически значимых действиях.                                            |              |          |          |            |                       |
| Номер строки                                                                                                    | Наяменование показателей                                                                       | <b>OK.I.</b> | Гор.окр  | Mvn.p.   | ГK         |                       |
|                                                                                                    | Заявления о внесении исправлений и (или) изменений в актовые записи                            |              |          |          |            |                       |
| <b>MALLE</b>                                                                                                    | <b>3.84.583.0</b><br>2 контрол в севертал в свертал в 11 полугодив<br>9 Mec. FOA<br>1 квартал. | ⊕            |          |          |            |                       |

Рисунок 28 – Фрагмент консолидированного отчета

#### 2.4.3 Разработка программного кода

Программный код был написан на объектно-ориентированном языке Delphi. Этот язык отлично подходит для написания прикладного программного обеспечения. Приложение писалось полностью под использование на операционной системе Windows. Листинг программного кода представлен в приложении (Приложение Д).

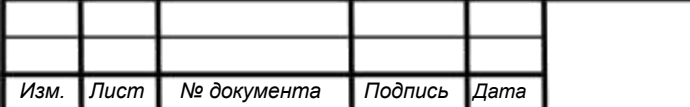

Выводы по главе 2.

Во второй главе мы описали проектное решение по выявленным проблемам бизнес-процесса в первой главе.

Далее мы определили требования к разрабатываемому приложению. Также рассмотрели техническую архитектуру и пройденные этапы разработки приложения.

Определенные требования к технической архитектуре соответствуют мощности аппаратной части. В покупке дополнительного оборудования нет необходимости.

<span id="page-55-0"></span>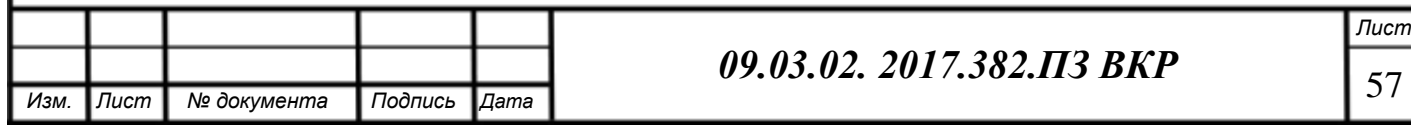

#### **ЗАКЛЮЧЕНИЕ**

<span id="page-56-0"></span>На сегодняшний день в любом государственном органе главной стратегической целью является оптимальное распределение выделяемых бюджетных средств для эффективного ведения своей деятельности.

Исходя из основной стратегической цели организации была сформирована цель настоящей выпускной квалификационной работы: повышение эффективности деятельности Государственного комитета по делам ЗАГС Челябинской области.

Преследуя сформулированную цель работы мы выполнили следующие задачи:

- определили особенности ведения деятельности государственных учреждений;
- выявили проблему бизнеса и выработали решение этой проблемы;
- разработали проект приложения автоматизации проблемного операционного бизнес- процесса;
- изучили на практике этапы разработки приложения автоматизации бизнес-процесса;
- оценили экономическую эффективность разработанного проекта.

Проведя предпроектное обследование предприятия методами анализа внутренней и внешней среды мы определили проблемное поле – процесс ведения отчетности.

При детальном рассмотрении проблемного бизнес-процесса мы выявили следующие проблемы:

- появление данного операционного процесса введено по инициативе контролирующих органов с требованиями о выполнении в короткие сроки;
- в ходе попыток реализации требований рассматриваемый бизнес-процесс был недостаточно точно спланирован, что повлекло за собой увеличение временный и денежный затрат;

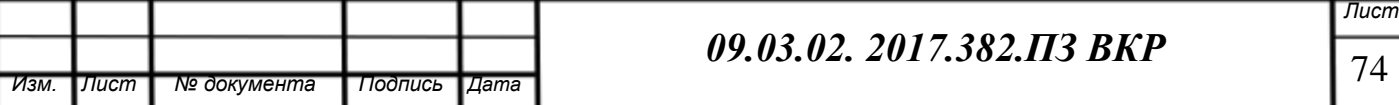

Для решения выявленных проблем мы рассмотрели несколько вариантов, самым оптимальным их которых стала разработка приложения автоматизации.

В связи с уникальностью деятельности организации и невысокой сложности автоматизации было принято решение вести разработку приложения своей ИТ-службой – отделом телекоммуникаций и информационнотехнической поддержки.

Для приложения были выдвинуты следующие требования:

- полный охват необходимых для проблемного процесса функций;
- высокий уровень защиты данных;
- интуитивно-понятный интерфейс;
- невысокие системные требования.

Для определения экономической эффективности проекта мы определили возможные риски, расходы и доходы, на основании которых построили модель денежных потоков. По результатам модели рассчитали основные показатели эффективности и доказали выгоду проекта.

В результате, выполнив все задачи настоящей выпускной квалификационной работы, мы достигли поставленной цели. Описанное проектное решение рекомендуется использовать на практике в рамках рассматриваемой государственной организации.

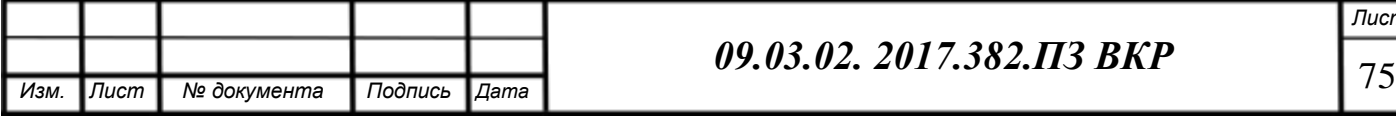

### БИБЛИОГРАФИЧЕСКИЙ СПИСОК

<span id="page-58-0"></span>1. Тимаева, С.А. Современные технологии анализа и проектирования информационных систем [Текст] : учеб. пособие по направлению 080200 "Информ. менеджмент" и др. направлениям / С. А. Тимаева ; Юж.-Урал. гос. ун-т, Каф. Междунар. менеджмент ; ЮУрГУ, 2011 – 152 с.

2. Шепталин, А.Г. Управление проектами внедрения информационных систем: конспект лекций;

3. Шепталин, Г.А. Бизнес-моделирование: конспект лекций;

4. Шепталин, Г.А. Информационный менеджмент [Текст] : учеб. пособие по направлениям "Информ. системы и технологии" и "Менеджмент" / Г. А. Шепталин ; Юж.-Урал. гос. ун-т, Каф. Междунар. менеджмент ; ЮУрГУ, 2012 – 142 с.

5. Шепталин, Г.А. Экономика информационного бизнеса и информационных систем [Текст] : учеб. пособие / Г. А. Шепталин, А. Г. Шепталин ; Юж.-Урал. гос. ун-т, Каф. Междунар. менеджмент ; ЮУрГУ, 2014 – 79 с.

6.Шепталина, Л.И. Теория информационных процессов и систем: конспект лекций;

7. Государственный комитет по делам ЗАГС Челябинской области

[Электронный ресурс]. – URL: [www.gk74.ru;](http://www.gk74.ru/)

8. Сайт Центрального банка РФ

[Электронный ресурс]. – URL: [http://www.cbr.ru](http://www.cbr.ru/)

9. Портал «Корпоративный менеджмент»

[Электронный ресурс]. – URL:<http://www.cfin.ru/>

10. Шаститко И. Модель оптимизации ИТ-инфраструктуры – инструмент для

создания эффективного бизнеса

[Электронный ресурс] – URL:

[http://www.comizdat.com/index\\_.php?in=ksks\\_articles\\_id&id=657.](http://www.comizdat.com/index_.php?in=ksks_articles_id&id=657)

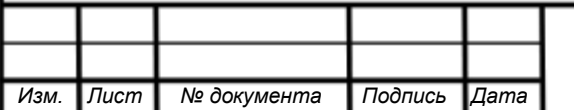

<span id="page-59-0"></span>

<span id="page-60-0"></span>